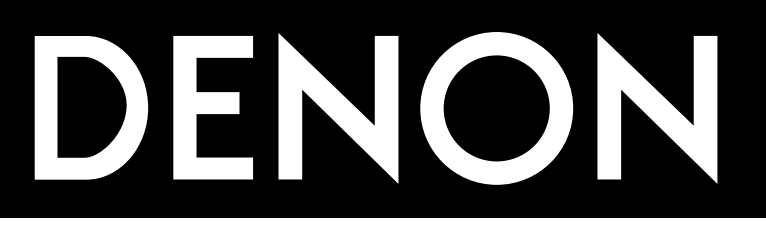

# **DVD VIDEO PLAYER DVD-1910**

**OPERATING INSTRUCTIONS MODE D'EMPLOI BEDIENUNGSANLEITUNG GEBRUIKSAANWIJZING INSTRUCCIONES DE FUNCIONAMIENTO ISTRUZIONI PER L'USO BRUKSANVISNING**

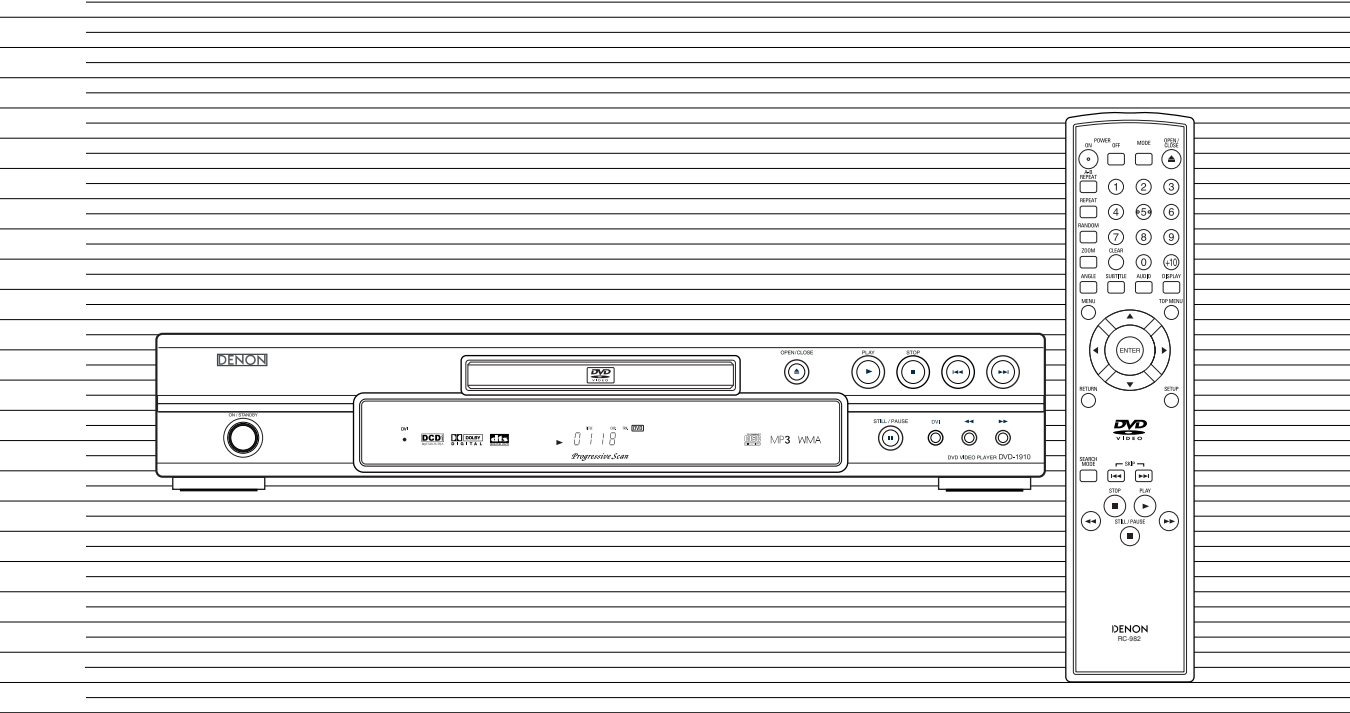

#### **WARNING:** TO REDUCE THE RISK OF FIRE OR ELECTRIC SHOCK, DO NOT EXPOSE THIS APPLIANCE TO RAIN OR MOISTURE.

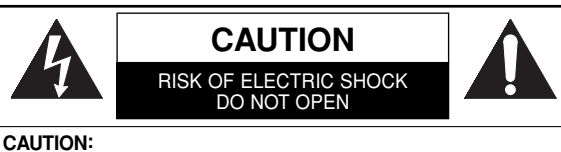

TO REDUCE THE RISK OF ELECTRIC SHOCK, DO NOT REMOVE COVER (OR BACK). NO USER SERVICEABLE PARTS INSIDE. REFER SERVICING TO QUALIFIED SERVICE PERSONNEL.

#### **PRECAUTIONS**

#### **Laser Safety**

This unit employs a laser. Only a qualified service person should remove the cover or attempt to service this device, due to possible eye injury.

- **CAUTION:** USE OF CONTROLS OR ADJUSTMENTS OR PERFORMANCE OF PROCEDURES OTHER THAN THOSE SPECIFIED HEREIN MAY RESULT IN HAZARDOUS RADIATION EXPOSURE.
- **CAUTION:** VISIBLE AND INVISIBLE LASER RADIATION WHEN OPEN AND INTERLOCK DEFEATED. DO NOT STARE INTO BEAM.
- **LOCATION:** \*PRINTED ON THE BACK

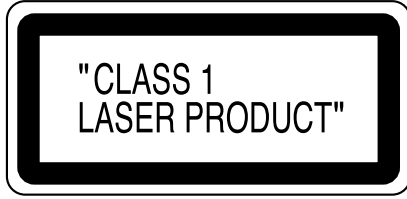

Nonuse periods - Turn the unit off when it is not in use. Unplug the unit from the household AC outlet if it is not to be used for a long time. Unplug the unit during lightning storms.

Please read this operating instructions carefully before using your DVD video player, and keep this for future reference.

#### **Important**

Use only discs marked DVD or disc with this DVD player.

#### **Power Supply**

The main power supply is engaged when the main plug is plugged in a 220-240V, 50Hz AC outlet. To operate the unit, press the ON/STANDBY button to turn on the unit.

#### **Warning**

To avoid fire or electric shock, do not expose this unit to rain or moisture.

**WARNING: LIVE PARTS INSIDE. DO NOT REMOVE ANY SCREWS.**

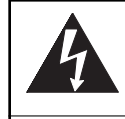

The lightning flash with arrowhead symbol, within an equilateral triangle, is intended to alert the user to the presence of uninsulated "dangerous voltage" within the product's enclosure that may be of sufficient magnitude to constitute a risk of electric shock to persons.

The exclamation point within an equilateral triangle is intended to alert the user to the presence of important operating and maintenance (servicing) instructions in the literature accompanying the appliance.

#### **Dew Warning**

Moisture condensation may occur inside the unit when it is moved from a cold place to a warm place, or after heating a cold room or under conditions of high humidity. Do not use the DVD Player at least for 2 hours until its inside is dry.

#### **Declaration of Conformity**

We declare under our sole responsibility that this product, to which this declaration relates, is in conformity with the following standards:

EN60065, EN 55013, EN55020, EN61000-3-2 and EN61000-3-3. Following the provisions of 73/23/EEC, 89/336/EEC and 93/68/EEC Directive.

#### **Caution**

- 1) Do not attempt to open the cabinet. There are no parts you can service inside. Refer all servicing to qualified service personnel.
- 2) Slot and openings in the cabinet and at the side or bottom are provided for ventilation. To ensure reliable operation and to protect the unit from overheating these opening must not be blocked or covered. Avoid enclosed spaces such as book cases unless proper ventilation is provided.
- 3) Keep the unit away from the radiator heat sources.
- 4) Avoid using near strong magnetic fields.
- 5) Do not push objects of any kind into this through the cabinet slot as they could touch current carrying parts or short circuit parts resulting in a fire or electric shock.
- 6) Never spill liquid of any kind on this unit. If liquid is spilled into the unit, consult qualified service engineer.
- 7) Use this unit in a horizontal (flat) position only.
- 8) This equipment is in Stand-by mode when it turns off whilst the power cord is connected.
- 9) Keep the set free from moisture,water and dust.
- 10) Handle the power cord carefully. Hold the plug when unplugging the code.
- 11) All the safety cautions and operating instructions should be read before the DVD player is operated.
- 12) Use caution not to pinch your finger in the disc slot.
- 13) Do not put heavy objects on the AC power cord.
- 14) Keep the AC power cord away from heat appliances.
- 15) Be sure to remove a disc and unplug the AC power cord from the outlet before carrying the DVD player.
- 16) Do not put any pressure to the DVD player when carrying.
- 17) Do not use the DVD player outdoors.

### **TABLE DES MATIERES**

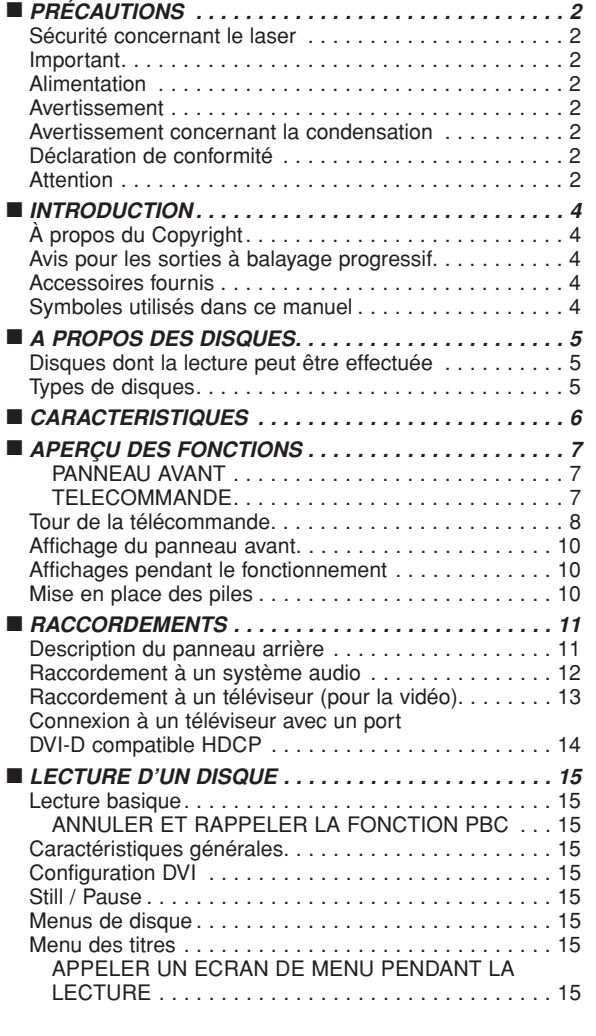

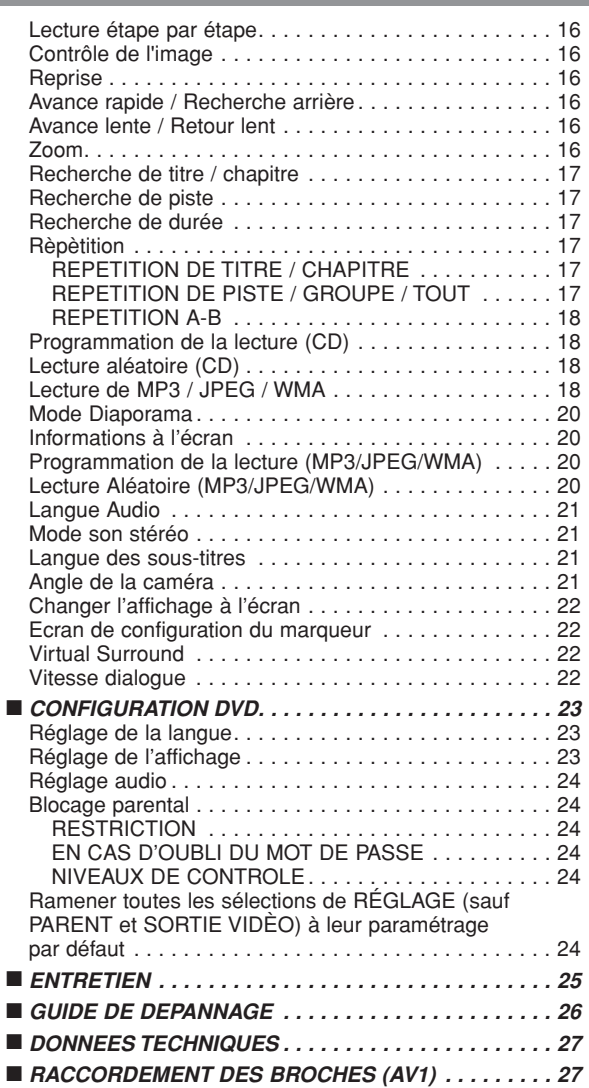

**Français**

**UNE REMARQUE CONCERNANT LE RECYCLAGE :** Les matériaux d'emballage de ce produit sont recyclables et peuvent être réutilisés. Veuillez disposer de tout matériau conformément aux réglements de recylage locaux. Les piles ne doivent jamais être jetées ou incinérées, mais mises au rebut conformément aux réglements locaux concernant les déchets chimiques.

Le numéro de série de ce produit se trouve à l'arrière du lecteur de DVD. Aucun autre ne possède le même numéro de série. Enregistrez le numéro et autres informations vitales dans ce livret et conservez-le comme une preuve permanente de votre achat pour faciliter l'identification en cas de vol. Les numéros de série ne sont pas conservés en archive.

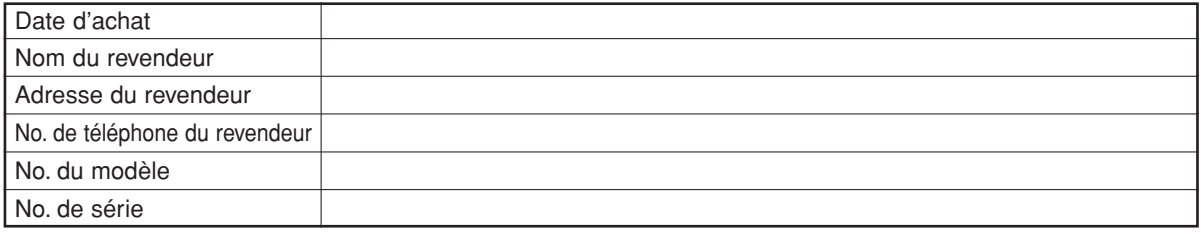

#### **À Propos du Copyright**

La copie sans autorisation, la diffusion, la présentation publique et le prêt de disques sont interdits. Une technologie de protection du copyright est intégrée à ce produit qui est protégé par une méthode de réclamation de certaines patentes américaines et autres droits à la propriété intellectuelle dont Marcrovision Corporation et d'autres sont propriétaires. L'utilisation de cette technologie de protection du copyright doit faire l'objet d'une autorisation de la part de Macrovision Corporation et est conçue pour le foyer et autres utilisations limitées à moins qu'elles ne soit autorisées par Marcrovision Corporation. Le démontage est interdit.

Brevets déposés aux USA et enregistrés sous les numéros 4,631,603, 4,577,216, 4,819,098 et 4,907,093. Licence utilisateur pour un usage limité de visionnage seulement.

#### **Avis pour les sorties à balayage progressif**

Les acheteurs devraient noter que tous les téléviseurs haute définition ne sont pas entièrement compatibles avec le présent produit et que des artefacts peuvent alors apparaître dans l'image. Dans l'éventualité de défauts d'image en balayage progressif 625/576, on recommande à l'utilisateur de commuter la connexion sur la sortie à "définition standard". Si vous avez des questions sur la compatibilité de nos téléviseurs avec ce modèle de lecteur DVD 625p/576p, veuillez contacter notre centre de service à la clientèle.

#### **Accessoires fournis**

Prière de vérifier que les éléments suivants sont fournis avec l'unité principale dans le carton.

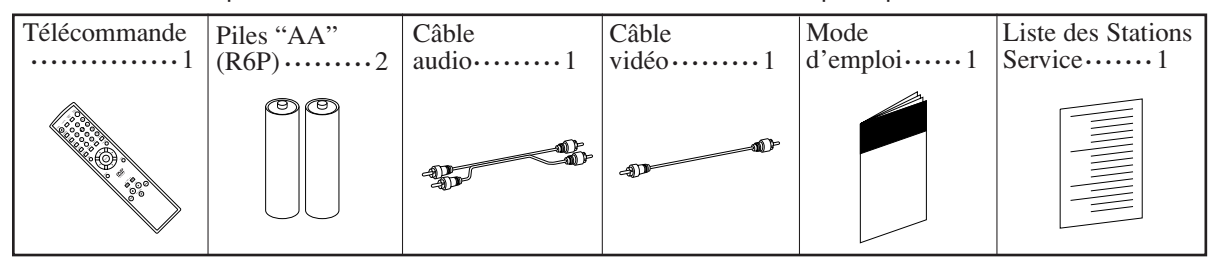

#### **Symboles utilisés dans ce manuel**

Les symboles suivants apparaissent dans certaines en-têtes et remarques de la suite de ce manuel, avec les significations suivantes.

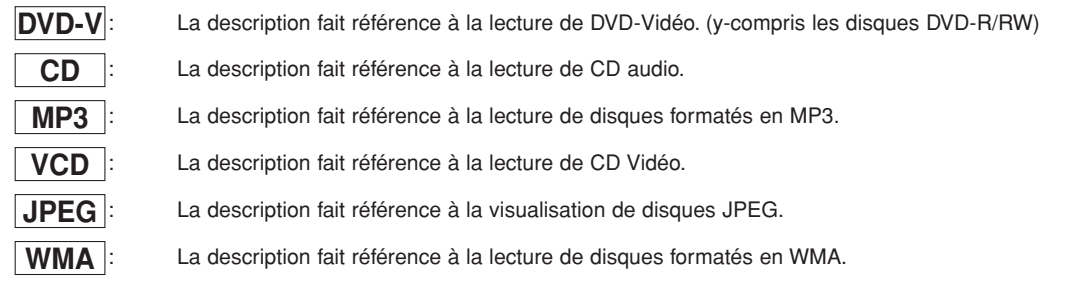

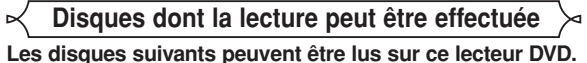

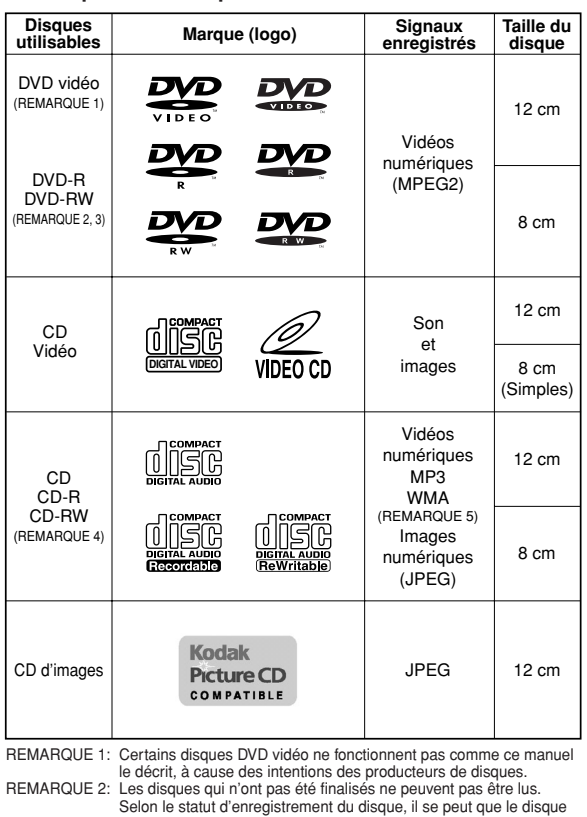

ne soit pas accepté ou qu'il ne soit pas lu normalement (il se peut que l'image ou le son ne soient pas réguliers, etc.). REMARQUE 3: Il est possible que certains disques DVD-R/DVD-RW ne puissent pas être lus avec ce lecteur. REMARQUE 4: Il se peut que certains disques CD-R/CD-RW ne soient pas compatibles à cause de "rayures ou taches sur le disque", des "Conditions d'enregistrement" et des "Caractéristiques de l'enregistreur". REMARQUE 5: Windows Media et le logo Windows sont des marques commerciales ou des marques Windows

déposées de Microsoft Corporation aux Etats-Unis et/ou dans les autres pays.

Ce lecteur est conforme au système de couleur PAL. Vous pouvez également lire des disques enregistrés en système NTSC avec un téléviseur PAL.

 $T_{\scriptscriptstyle{\text{TM}}}$  Media<sup>n</sup>

¡Certains disques comprennent des codes de région comme montré ci-dessous.

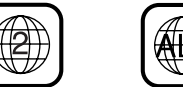

- Le numéro à l'intérieur du symbole fait référence à une région du monde et la lecture d'un disque encodé dans le format d'une région spécifique ne peut être effectuée que sur des lecteurs de DVD ayant le même code de région.
- ¡**Sur les disques suivants, seul le son peut être entendu (il est impossible de visionner des). CDV** CD-G
- ¡**Ne JAMAIS lire les disques suivants. Sinon, un dysfonctionnement pourrait en résulter !** DVD-Audio
	- DVD-RAM
	- CD-I
	- CD Photo

DVD avec des codes de région autres que 2 ou TOUS DVD-ROM pour ordinateurs personnels

CD-ROM pour ordinateurs personnels

¡**Sur le disque suivant, le son PEUT NE PAS être entendu.** Super Audio CD

#### **REMARQUE :**

Seul le son enregistré sur la couche CD normale peut être reproduit. Le son enregistré sur la couche Super Audio CD haute densité ne peut pas être reproduit.

¡*Tout autre disque sans indication de compatibilité.*

#### **Types de disques**

#### **[DVD-Vidéo]**

Les données présentes sur un DVD sont divisées en sections appelées "titres" puis en sous-sections appelées "chapitres", qui reçoivent chacune un numéro de titre ou de chapitre. Les conditions de lecture sont préréglées sur certains disques DVD vidéo et ces conditions de lecture ont la priorité sur les opérations de l'utilisateur sur ce lecteur. Si une fonction sélectionnée ne fonctionne pas comme voulu, se référer au manuel accompagnant le disque.

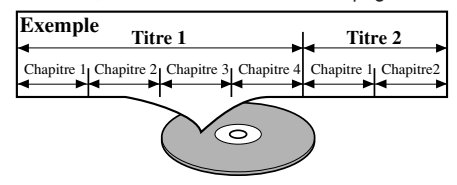

#### **[CD Audio, Video CD]**

Les données sur un CD Audio ou un Video CD sont divisées en sections appelées "pistes", chacune d'elles possédant un numéro de piste.

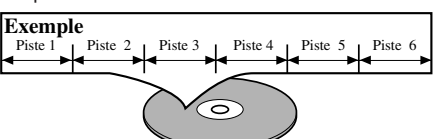

#### **A PROPOS DE LA FONCTION PBC DES CD VIDÉO**

Cet appareil est conforme à la ver.1.1 et la ver.2.0 de la norme CD vidéo, avec fonction PBC.

*Ver.1.1 (sans fonction PBC)* : Permet la lecture d'images et de CD musicaux.

*Ver.2.0 (avec fonction PBC)* : A l'emploi d'un CD vidéo avec fonction PBC, "PBC" apparaît sur l'écran et l'affichage.

*Qu'est-ce que PBC ?* "PBC" est l'abréviation de Playback Control. Il est possible de lire des supports interactifs utilisant des écrans de menus. Voir le mode d'emploi du CD Vidéo.

#### **REMARQUE :**

Lors de la lecture de CD Vidéo avec la fonction PBC, certaines opérations (ex : recherche de piste et répéter des pistes) ne peuvent pas être exécutées à moins que la fonction soit désactivée temporairement (se référer à la page 15).

#### **[MP3, JPEG, WMA]**

Les données sur un MP3, JPEG ou WMA sont divisées en sections appelées "groupes", puis en sous-sections appelées "pistes", chacune des sections et sous-sections recevant un numéro de groupe ou piste.

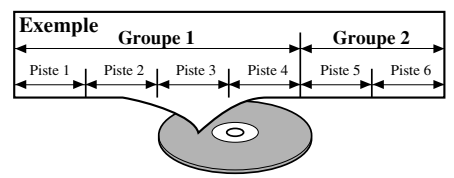

#### **CAUTION:**

- Faire attention de ne pas se pincer les doigts dans la fente pour CD.
- S'assurer de retirer le disque et de débrancher le cordon d'alimentation de la prise avant de transporter le lecteur DVD.

#### ¡**Système de balayage progressif**

Contrairement au balayage entrelacé traditionnel, le système de balayage progressif entraîne moins de papillotement et des images de meilleure résolution que celle des signaux de télévision traditionnels 625i/576i.

#### **• Son Dolby Digital**

En branchant ce lecteur à un décodeur Dolby Digital multi-canaux, vous pouvez obtenir un son surround 5.1ch Dolby Digital de haute qualité comme dans un cinéma.

¡**DTS (Digital Theater System)**

Quand ce lecteur est branché à un décodeur DTS, vous bénéficiez du système surround 5.1 canal qui reproduit le son original avec le maximum de précision. Le système surround 5.1 canal a été mis au point par Digital Theater System, Inc.

- ¡**DVI (Interface Visuelle Numérique)** Vous pouvez profiter d'une sortie vidéo plus claire lors d'une connexion à un port DVI-D compatible HDCP.
- ¡**Vitesse dialogue**

Lecture à une vitesse légèrement plus rapide ou plus lente tout en gardant une qualité sonore identique à la qualité lors de la lecture normale. La fonction Vitesse Dialogue n'est disponible que sur

les disques enregistrés en format Dolby Digital.

¡**Lecture Fixe/rapide/lente/étapes** Différents modes de lecture sont disponibles, parmi lesquels images fixes, avance/retour rapide, avance lente et vues par étapes.

#### ¡**Mode immobilité**

La résolution des images est ajustée en mode fixe (pause).

¡**Lecture aléatoire pour les CD Audio, MP3, JPEG et WMA**

Ce lecteur peut mélanger l'ordre des pistes et les lire dans le désordre.

¡**Lecture programme pour les CD Audio, MP3, JPEG et WMA**

Il est possible de programmer l'ordre des pistes pour les lire dans un ordre souhaité.

- ¡**Les menus DVD dans la langue désirée** Les menus DVD peuvent être affichés dans la langue désirée, si elle est disponible sur un DVD.
- ¡**Extinction automatique** L'alimentation est automatiquement coupée s'il le lecteur ou la télécommande reste inactif pendant plus de 35 minutes. (Voir la page 23.)
- ¡**Les sous-titres dans la langue désirée** Vous pouvez sélectionner une langue pour afficher des sous-titres si cette langue est disponible sur le disque.
- ¡**Sélection de l'angle de la caméra** On peut sélectionner l'angle de caméra désiré si un disque contient des séquences enregistrées depuis différents angles.
- ¡**Choix de la langue audio et du mode son** On peut sélectionner la langue audio et le mode son désirés si différentes langues et différents modes sont disponibles sur le disque.
- ¡**Blocage parental (Verrouillage parental)** On peut régler le niveau de contrôle afin de limiter la lecture de disques qui pourraient ne pas convenir aux enfants.
- ¡**Détection automatique des disques** Ce lecteur détecte automatiquement si un disque chargé est un DVD-Vidéo, CD Vidéo, CD Audio, MP3, JPEG, ou WMA.
- ¡**Lecture d'un disque MP3** On peut écouter des fichiers MP3 enregistrés sur CD-R/RW.
- ¡**Recherche directe**

On peut rechercher le titre, le chapitre et la piste désirés à l'aide des touches numériques pendant la lecture ou en mode arrêt.

#### ¡**Affichage à l'écran**

Les informations concernant l'opération en cours peuvent être affichées sur un écran de télévision, ce qui permet de confirmer les actions actuellement actives (telles que la lecture programmée) sur l'écran de télévision à l'aide de la télécommande.

#### ¡**Gradateur**

La luminosité de l'affichage peut être modifiée.

#### ¡**Économiseur d'écran**

Le programme économiseur d'écran démarre si le lecteur ou la télécommande reste inactif pendant plus de 5 minutes. La luminosité de l'écran est obscurcie de 75%. Le programme est désactivé lorsqu'il n'y a aucune activité.

#### ¡**Contrôle de l'image**

Le Contrôle de l'Image permet de régler la Luminosité, le Contraste, le Couleur, la Correction Gamma et la Netteté de l'affichage.

#### ¡**Recherche**

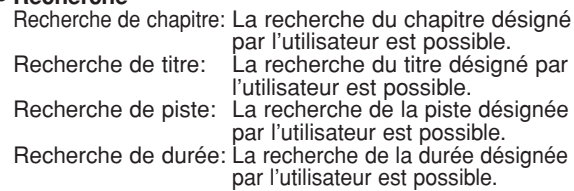

#### ¡**Répétition**

Chapitre: La lecture répétée du chapitre du disque en cours de lecture est possible.

- Titre: La lecture répétée du titre du disque en cours de lecture est possible.
- Piste: La lecture répétée de la piste du disque en cours de lecture est possible.
- Tout: La lecture répétée du disque entier est possible. (sauf pour les DVD-Vidéo)
- A-B: La lecture répétée de la partie située entre les points A et B désignés par l'utilisateur est possible.
- Groupe: La répétition de la lecture d'un folder d'un disque MP3/JPEG/WMA qui est lu est possible.

#### ¡**Zoom**

Il est possible d'afficher l'écran agrandi 2 fois et 4 fois.

#### ¡**Marqueur**

La partie désignée par l'utilisateur peut être rappelée. ¡**Reprise de la lecture**

L'utilisateur peut reprendre la lecture depuis la partie à laquelle la lecture avait été arrêtée, même si l'alimentation a été coupée.

¡**Jacks de sortie Vidéo composants**

Jacks situés à l'arrière du lecteur DVD utilisés pour envoyer de la vidéo haute qualité à une télévision par l'intermédiaire de jacks d'entrée vidéo composants.

- **Indication de débit binaire**
- ¡**DRC (Contrôle de la gamme dynamique)**

On peut contrôler la gamme de volume sonore. ¡**Son MPEG**

Ce lecteur peut lire un disque compatible MPEG audio si le lecteur DVD est connecté à un décodeur MPEG.

¡**Affichage d'images JPEG** 

Les CD d'images Kodak peuvent être lus. Les images fixes stockées en format JPEG sur un CD-R/RW peuvent également être lues.

¡**Reproduction de données WMA** 

On peut lire les fichiers WMA qui sont enregistrés sur un CD-R/RW.

**"Kodak Picture CD COMPATIBLE" est une marque commerciale de Eastman Kodak Company.**

**"WMA" (Windows Media Audio) est un nouveau code audio développé par Microsoft® aux Etats-Unis d'Amérique.**

#### **PANNEAU AVANT**

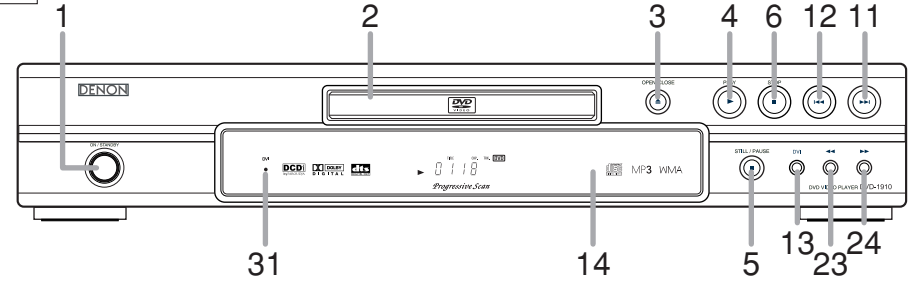

#### **TELECOMMANDE**

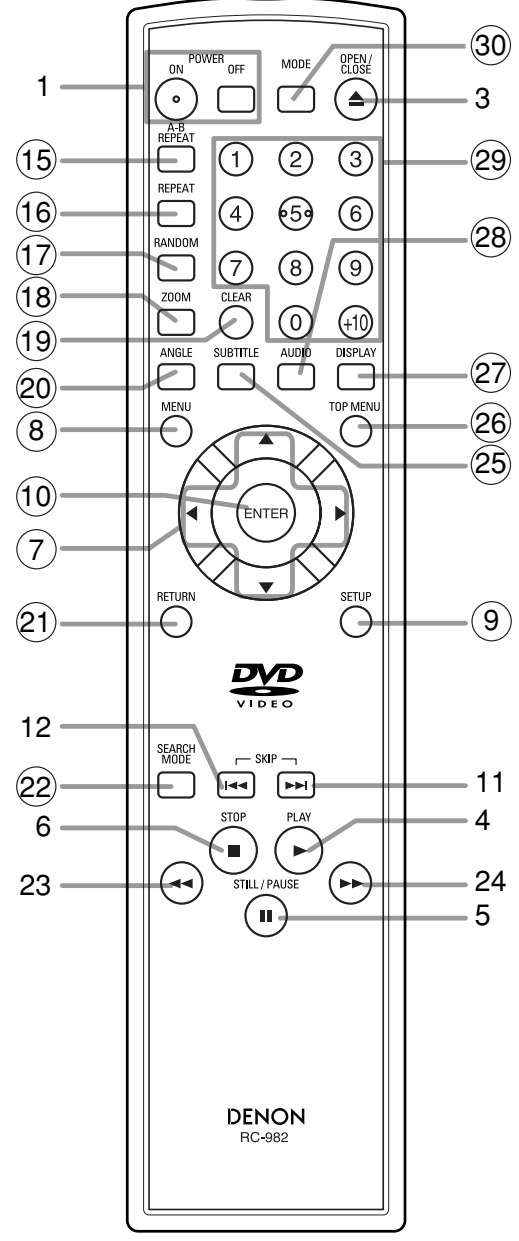

Les touches dont le numéro est encerclé ne peuvent être utilisées que depuis la télécommande.

- **1. Touches ON/STANDBY (POWER ON/OFF) [page 15]**
- **2. Plateau de chargement des disques**
- **3. Touche OPEN/CLOSE [page 15]**
- **4. Touche PLAY [page 15]**
- **5. Touche STILL/PAUSE [page 15]**
- **6. Touche STOP [page 15]**
- **7. Touches de Flèches [page 15]** Utiliser ces touches pour faire des réglages en regardant l'affichage sur un écran de télévision.
- **8. Touche MENU [page 15]**
- **9. Touche SETUP [page 23]**
- **10. Touche ENTER [page 15]**
- **11.** Touche ►► (SKIP UP) [page 17] Effectue la lecture depuis le début du chapitre suivant ou de la piste suivante.
- 12. Touche **H << (SKIP DOWN)** [page 17] Effectue la lecture depuis le début du chapitre ou de la piste en cours.
- **13. Touche DVI [page 15]** Appuyez sur cette touche pour activer le mode de sortie de signal vidéo du connecteur DVI.
- **14. Fenêtre du capteur de télécommande**
- **15. Touche A-B REPEAT [page 18]**
- **16. Touche REPEAT [page 17]**
- **17. Touche RANDOM [pages 18, 20]**
- **18. Touche ZOOM [page 16]**
- **19. Touche CLEAR [page 17]**
- **20. Touche ANGLE [page 21]** Appuyer sur cette touche pour changer l'angle de la caméra et voir la même séquence depuis un angle différent.
- **21. Touche RETURN [page 15]**
- **22. Touche SEARCH MODE [page 17]**
- **23. Touche ← (Recherche arrière) [page 16]**
- **24.** Touche ►► (Avance rapide) [page 16]
- **25. Touche SUBTITLE [page 21]** Appuyer sur cette touche pour sélectionner la langue désirée pour les sous-titres.
- **26. Touche TOP MENU [page 15]**
- **27. Touche DISPLAY [page 20] 28. Touche AUDIO [page 21]**

Appuyer sur cette touche pour sélectionner la langue audio souhaitée ou le mode son.

- **29. Touches Numériques [page 15]**
- **30. Touche MODE [pages 18, 20]**
- **31. Indicateur DVI [page 15]** S'allume lorsqu'un signal vidéo est généré par la prise DVI-D OUT.

**Fran**

**çais**

#### **Tour de la télécommande**  $\ltimes$

Les touches de la télécommande fonctionnent de façon différente pour les fonctions DVD, CD, MP3, JPEG et WMA. Se référer au tableau suivant pour une utilisation appropriée.

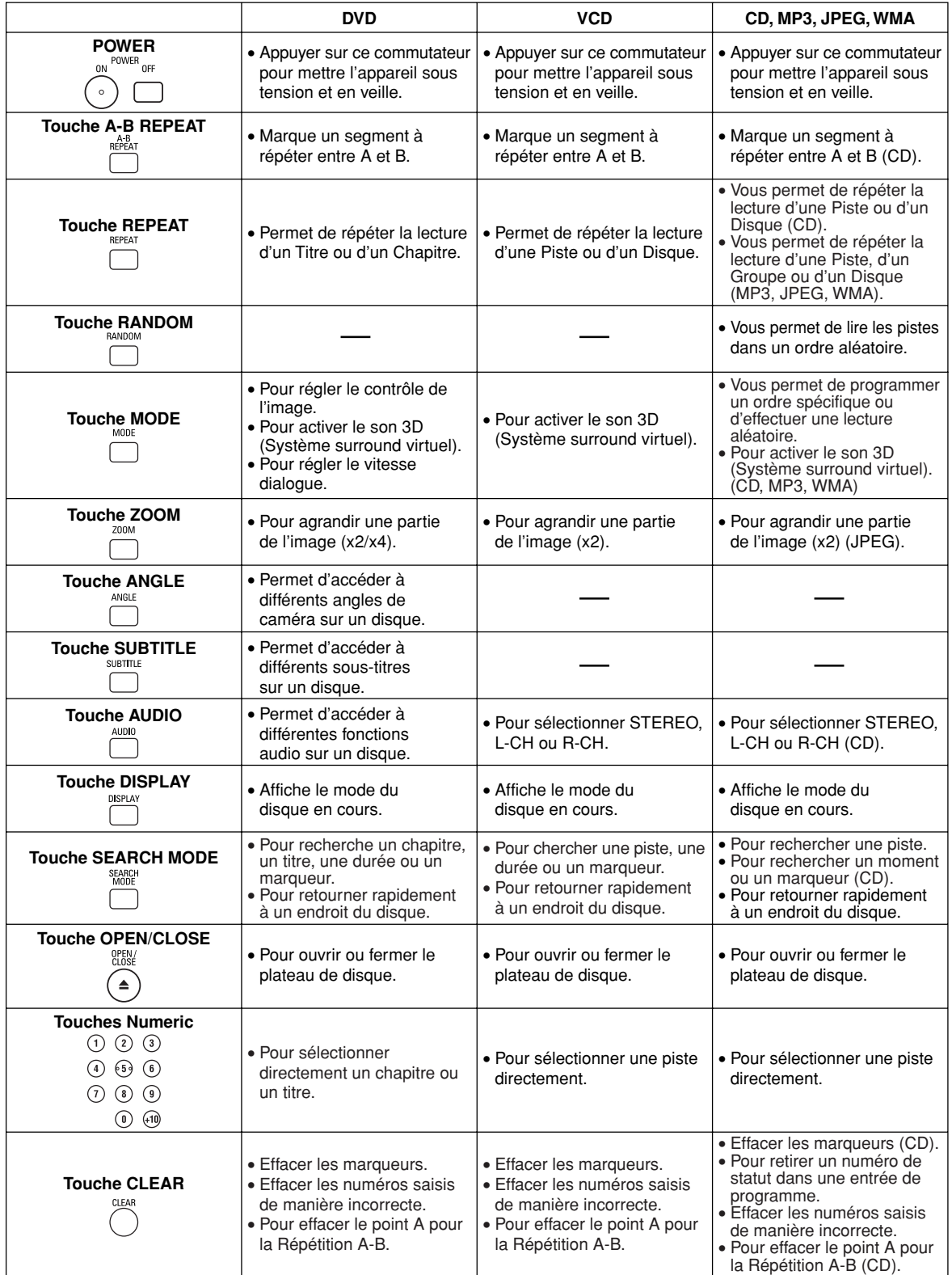

– 8 – FR

#### **Tour de la télécommande**  $\ltimes$

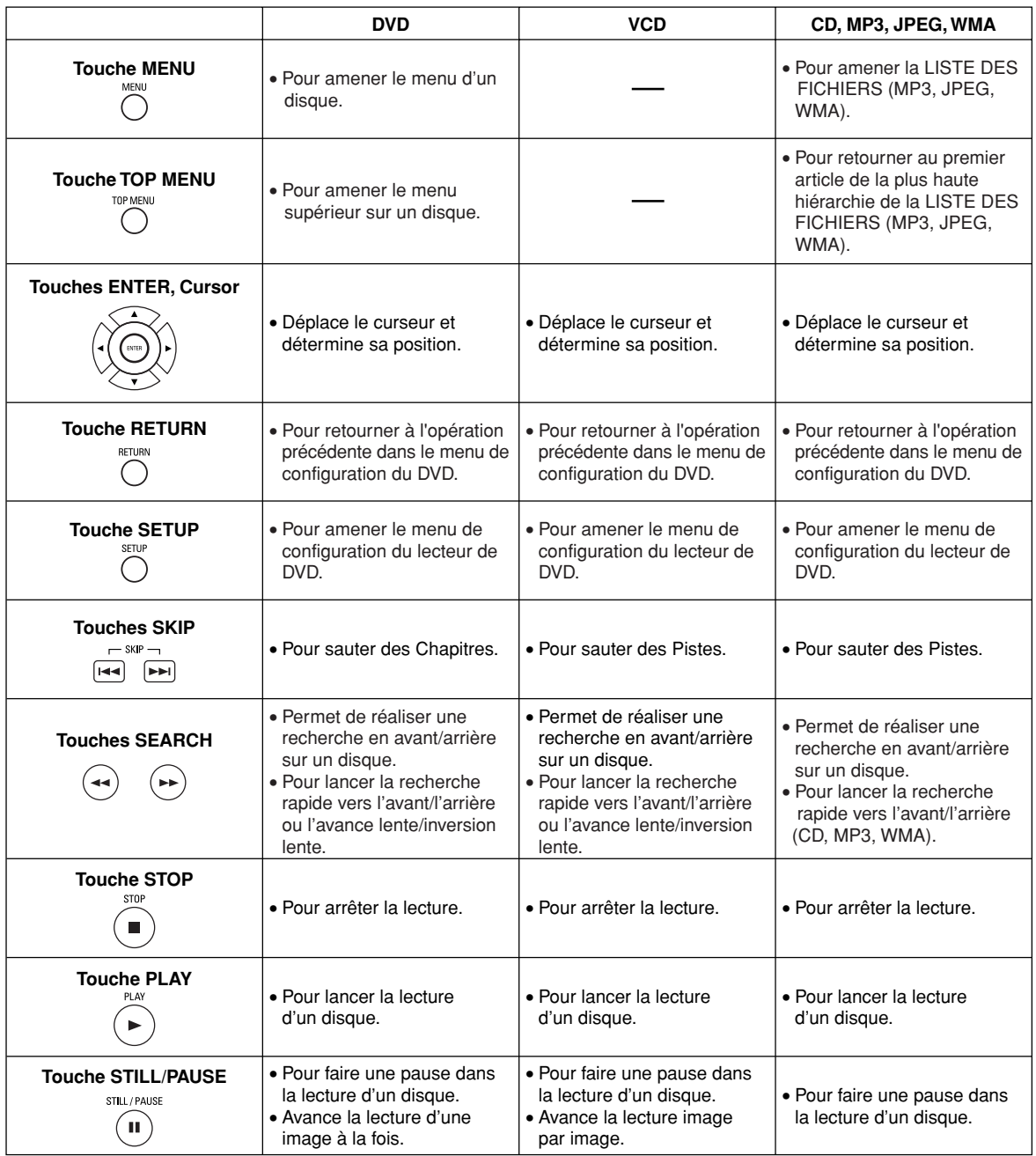

**Fran çais**

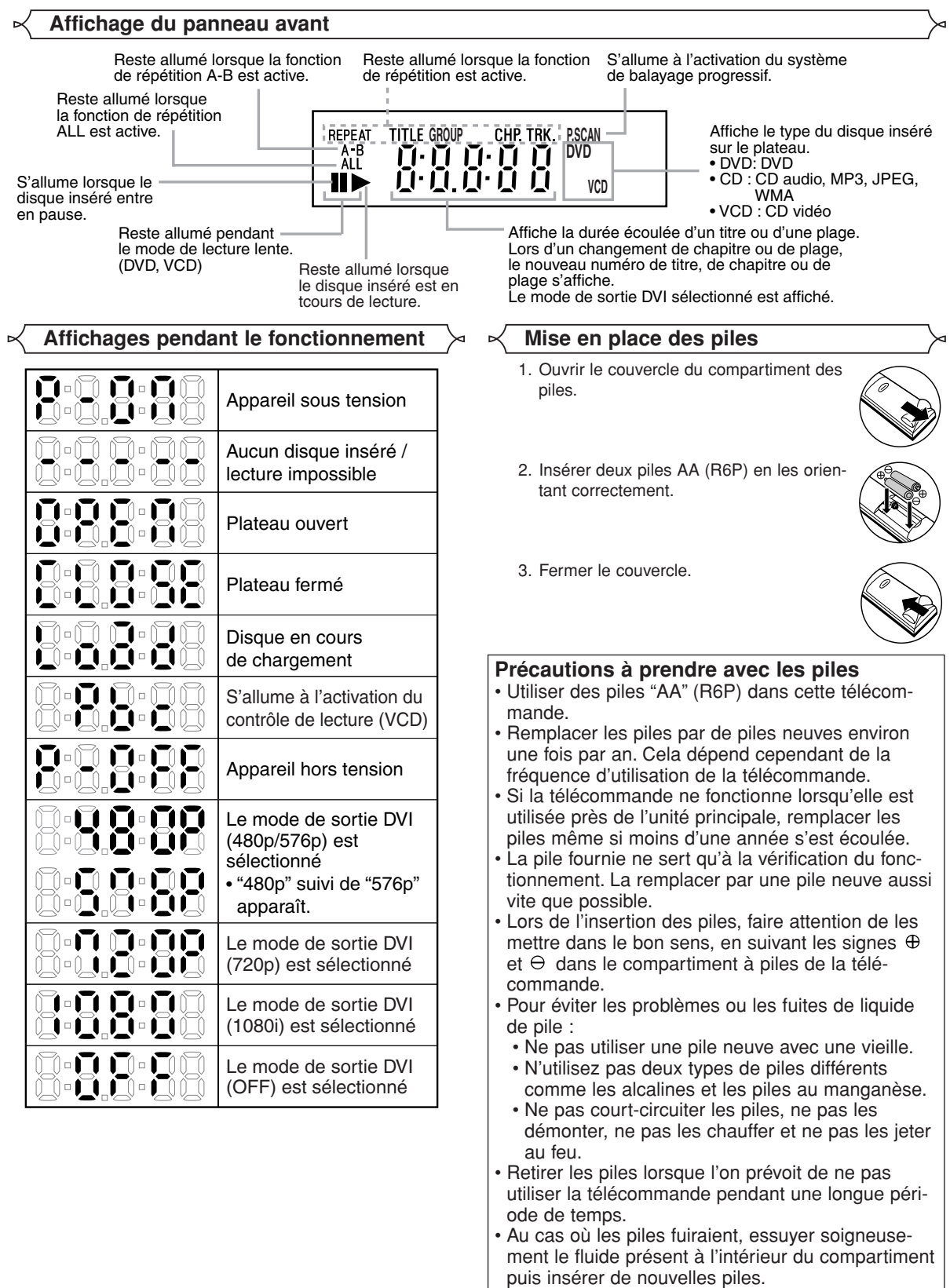

#### **Description du panneau arrière**

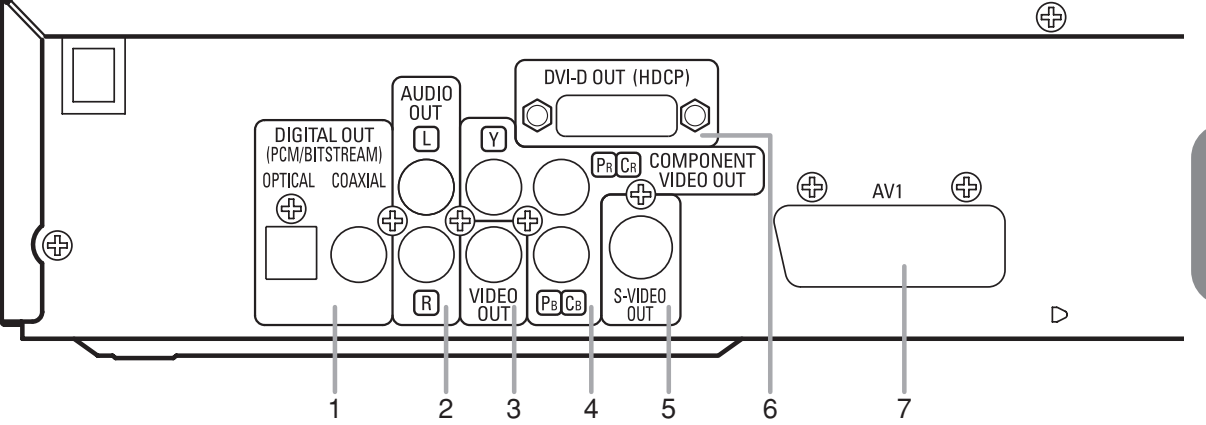

#### **1. Jacks DIGITAL OUT**

Utiliser un câble optique ou numérique coaxial pour raccorder à un amplificateur audio-vidéo avec décodeur intégré (Centre de commande audio-vidéo).

#### **2. Jacks SORTIE AUDIO**

Raccorder aux jacks d'entrée audio d'un téléviseur A/V compatible d'un téléviseur à écran large ou d'un système stéréo. **3. Jack SORTIE VIDEO** 

Utiliser un câble vidéo pour connecter l'une des prises à l'entrée Vidéo d'un téléviseur A/V compatible ou d'un téléviseur à large écran.

#### **4. Jacks SORTIE VIDEO COMPOSANTS**

Utiliser ces jacks si l'on a une télévision avec des jacks d'entrée vidéo composants. Ces jacks produisent des signaux vidéo C<sub>B</sub>/P<sub>B</sub>, C<sub>R</sub>/P<sub>B</sub> et Y. Avec les signaux S-Vidéo, les signaux Vidéo Composants sont ceux qui fournissent la meilleure qualité d'image.

#### **5. Jack S-VIDEO OUT**

Utiliser le câble S-Vidéo pour raccorder ce jack au jack S-Vidéo d'un téléviseur A/V compatible ou d'un téléviseur à écran large pour une meilleure qualité d'image.

#### **6. Prise DVI-D OUT (HDCP)**

Utilisez un cordon de raccordement DVI-D (disponible dans le commerce) pour connecter à un écran avec port DVI-D compatible HDCP.

#### **7. Jack AV1**

Raccorder le jack scart à 21 broches d'un téléviseur. (Le son d'un disque Super Audio CD n'est pas émis à la sortie.) **REMARQUES :**

#### • Quand vous changer la configuration de la sortie Vidéo (SCART, COMPOSANTS ENTRELACER ou COMPOSANTS PROGRESSIF), branchez à un jack Vidéo ou un jack S-VIDEO sur la TV. Si le réglage est modifié, par exemple, réglé sur SCART alors que des jacks vidéo composants sont connectés à la télévision, il se peut qu'un signal vidéo présentant des distorsions soit généré.

• Lorsqu'il y génération de signaux vidéo par la prise DVI-D OUT, aucun signal n'est généré par les prises COMPONENT VIDEO OUT.

#### *Sélection de la lecture à balayage progressif (625p/576p ou entrelacé 625i/576i)*

- Si votre téléviseur est compatible avec le balayage progressif (625p/576p), raccordez le téléviseur aux prises de sortie de vidéo en composantes du lecteur DVD et réglez le paramètre d'affichage "SORTIE VIDÈO" sur "COMPOSANTS PROGRESSIF". Ensuite, réglez votre téléviseur sur le mode balayage progressif. Voir la page 23 pour savoir comment modifier les paramètres d'affichage.
- Si votre téléviseur n'est pas compatible avec le balayage progressif, réglez "SORTIE VIDÈO" sur "COMPOSANTS ENTRELACER".
- Utilisez un adapteur commercial si les prises d'entrée vidéo de vos téléviseurs ou de vos moniteurs sont du type BNC.

#### *Qu'est-ce que le Balayage Progressif?*

• Contrairement au balayage entrelacé conventionnel, le système de balayage progressif permet d'obtenir moins de scintillement et des images d'une résolution supérieure que le système des signaux télévision traditionnels (625i/576i).

**Le système de désentrelacement DCDi (Directional Correlational De-interlacing) de ce lecteur de DVD produit des images vidéo lisses et naturelles, tout en étant réellement dynamique, en éliminant les brèches. \*"DCDi" est une marque déposée de Faroudja, une division de Genesis Microchip Inc.**

#### **Fabriqué sous licence de Dolby Laboratories. "Dolby" et le symbole double D sont des marques de commerce de Dolby Laboratories.**

**"DTS" et "DTS Digital Out" sont des marques déposées de Digital Theater Systems, Inc.**

#### **RACCORDEMENTS**

Vous trouverez ci-dessous des exemples de connexion fréquemment utilisés pour connecter le lecteur de DVD au téléviseur et à d'autres composants.

Si l'on utilise ce lecteur DVD pour lire un DVD en format Surround Dolby Digital 5.1 canaux ou Surround DTS, le lecteur DVD génère un flux de données Dolby Digital ou DTS depuis ses jacks OPTICAL ou COAXIAL DIGI-TAL OUT. En raccordant le lecteur à un décodeur Dolby Digital, DTS ou MPEG, on peut profiter d'une ambiance plus convaincante et réaliste, avec un son surround puissant et de haute qualité de niveau professionnel, comme on peut en entendre dans les cinémas. Utilisez un câble audio optique ou numérique coaxial disponible dans le commerce pour les connexions audio.

#### **REMARQUES :**

- Veiller à couper l'alimentation de tous les composants du système avant de connecter un autre composant.
- Se référer aux Modes d'emploi du téléviseur, du système stéréo et de tout autre composant devant être connecté au lecteur de DVD.

#### **Raccordement à un système audio**

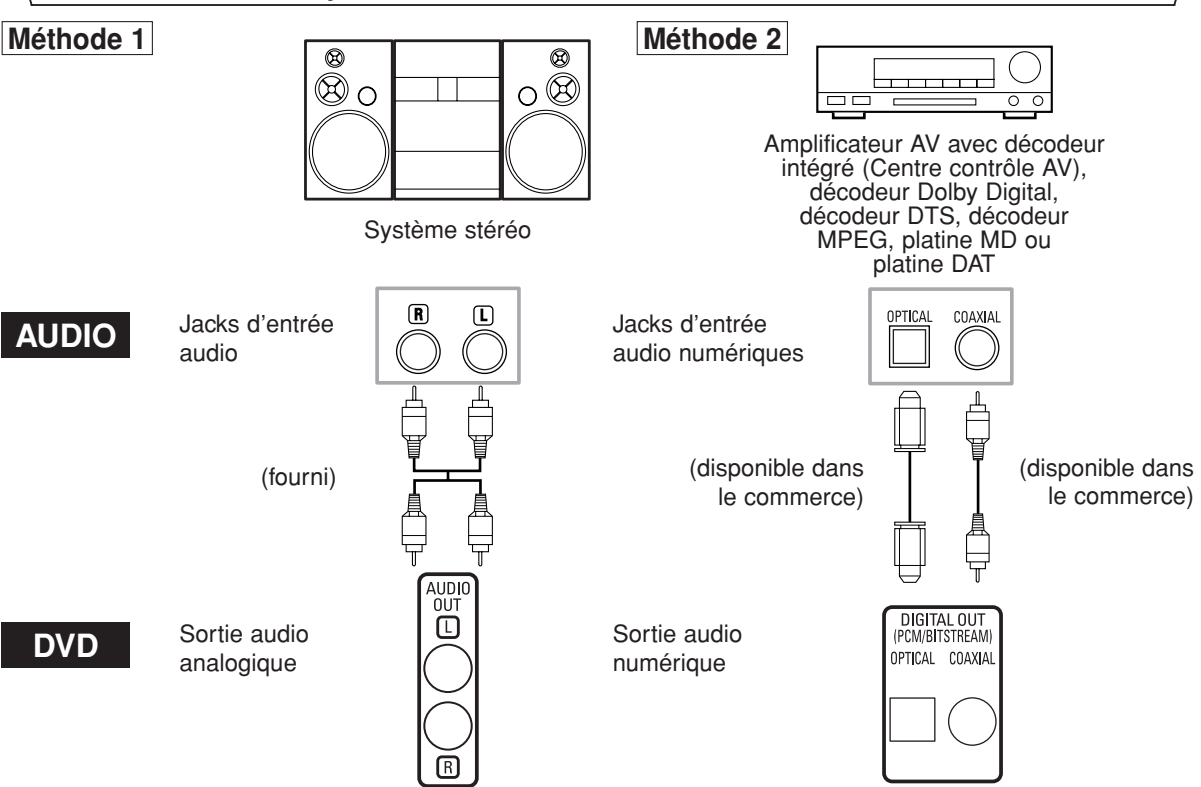

- **Méthode 1** Lecteur DVD + Système stéréo
- **Méthode 2** Lecteur DVD + Amplificateur AV avec décodeur intégré (Centre contrôle AV), décodeur Dolby Digital, décodeur DTS, décodeur MPEG, platine MD ou platine DAT

#### **REMARQUES (pour la Méthode 2 uniquement) :**

- Lors de l'utilisation d'un amplificateur AV avec un décodeur intégré (Centre contrôle AV), un décodeur Dolby Digital, DTS, ou MPEG comme cela est montré dans la Méthode 2, régler "DOLBY DIGITAL", "DTS" ou "MPEG" sur "EF" en fonction de la<br>sortie audio en mode configuration (Voir page 24). Régler sur "HF" pour le décodeur qui n'est pas utilisé enceintes.
- La source audio sur un disque en format surround Dolby Digital 5.1 canaux ne peut pas être enregistrée en tant que son numérique par une platine MD ou DAT.
- Régler "DOLBY DIGITAL", "DTS" ou "MPEG" sur "HF" pour la sortie audio en mode configuration pour connecter une platine MD ou une platine DAT (Voir page 24).
- Un bruit violent qui pourrait heurter vos oreilles ou endommager les haut-parleurs est généré lorsqu'un disque DVD enregistré au format DTS est lu avec un décodeur ou autre qui n'est pas compatible DTS.
- Lors de la lecture de DVD protégés par copyright de type PCM linéaire 96 KHz, le son numérique sera échantillonné vers le bas à 48 KHz, même si vous réglez "LPCM" sur "HF".

- *Câble optique* Le câble optique peut être endommagé s'il est plié à un angle aigu. S'assurer que les câbles sont enroulés sous forme de boucles d'un diamètre de 15 cm ou plus lors de leur stockage.
- Utiliser un câble de 3 m ou plus court.
- Insérer fermement les prises des câbles dans les connecteurs lors des raccordements.
- Si une prise est légèrement rayée ou sale, la nettoyer à l'aide d'un chiffon doux avant de l'insérer dans un connecteur.

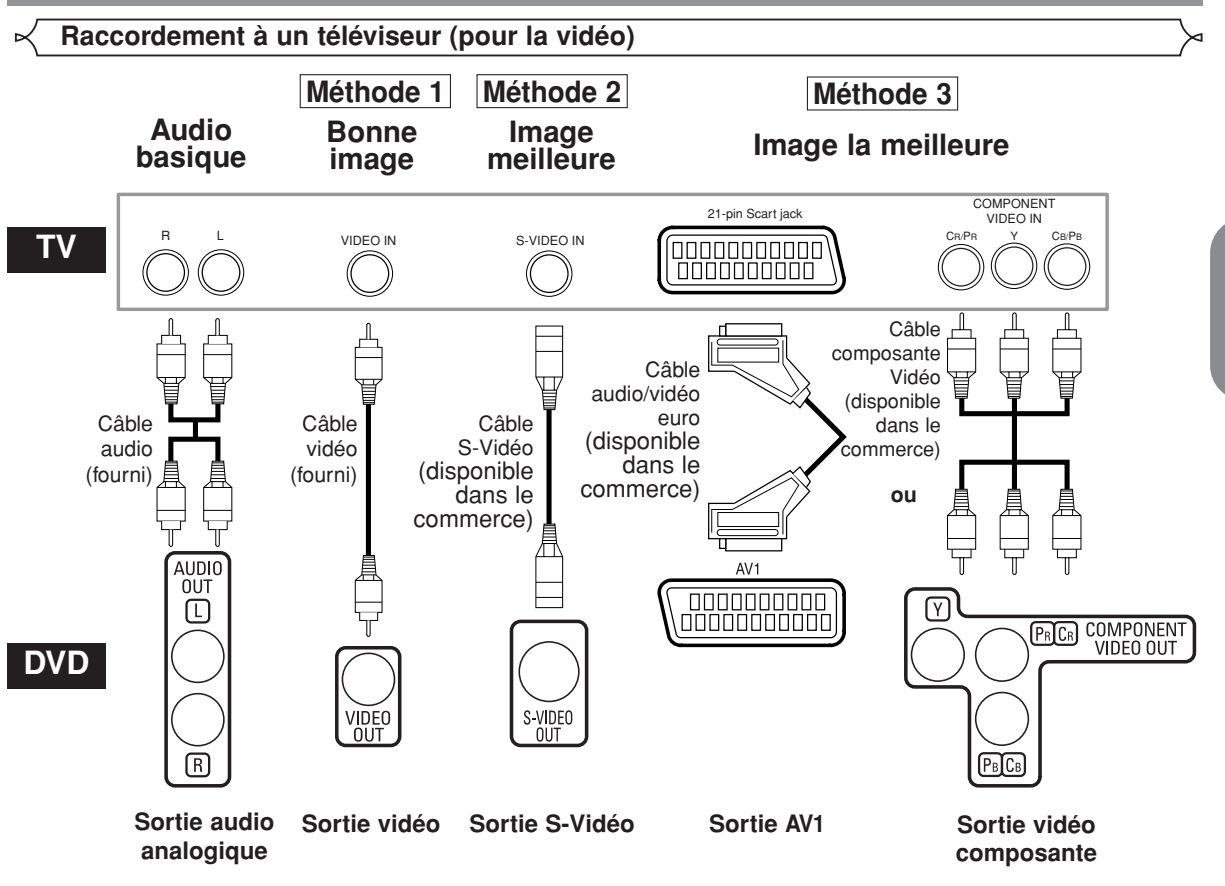

- **Méthode 1** Lecteur DVD + Téléviseur avec Jack d'entrée vidéo
- **Méthode 2** Lecteur DVD + Téléviseur avec Jack d'entrée S-Vidéo
- **Méthode 3** Lecteur DVD + TV avec Jack 21-pin Scart ou lecteur DVD + TV avec jacks Vidéo composants

#### **REMARQUES :**

- **•** Connecter le lecteur DVD directement à un téléviseur. Si les câbles A/V sont connectés au magnétoscope, il se peut que les images soient déformées à cause du système de protection contre la copie.
- **•** Connecteur de sortie S-Vidéo

Les signaux vidéo sont divisés en signaux de couleur (C) et luminosité (Y), ce qui permet d'obtenir une image plus nette. Si le téléviseur est équipé d'un connecteur d'entrée S-Vidéo, nous recommandons de la raccorder au connecteur de sortie S-Vidéo de ce produit à l'aide d'un cordon de raccordement S-Vidéo disponible dans le commerce.

#### **COMMENT CONNECTER À UN TELEVISEUR SANS JACKS D'ENTREE AUDIO/VIDEO**

Si le téléviseur ne possède pas de jacks d'entrée audio et vidéo de type RCA, il est tout de même possible de connecter ce lecteur de DVD à la borne d'antenne coaxiale de 75 ohms du téléviseur en utilisant le Modulateur RF Stéréo Audio/Vidéo en option non fourni. Connecter les sorties audio et vidéo du lecteur de DVD aux entrées audio et vidéo du Modulateur RF, puis connecter la sortie coaxiale du Modulateur RF (habituellement marquée "TO TV") à la borne d'antenne coaxiale de 75 ohms du téléviseur. Pour plus de détails, suivre les instructions jointes au Modulateur RF.

Si la borne de l'antenne coaxiale de 75 ohms du téléviseur est déjà occupée par une antenne ou par la connexion d'un coffret de câbles, retirer ce câble de la borne d'antenne du téléviseur et le reconnecter à la borne d'entrée d'antenne coaxiale du Modulateur RF (habituellement marquée "ANT IN"), puis le connecter Modulateur RF à la borne d'antenne du téléviseur comme décrit ci-dessus.

#### **REMARQUE :**

**•** La qualité de l'image des disques DVD ne sera pas aussi bonne si le lecteur de DVD est connecté à la borne d'antenne du téléviseur par le Modulateur RF.

**Fran**

**çais**

#### **Connexion à un téléviseur avec un port DVI-D compatible HDCP**

Les signaux vidéo numériques peuvent être transmis en connectant un câble DVI\*-D à partir d'un affichage ayant un port DVI-D compatible HDCP.

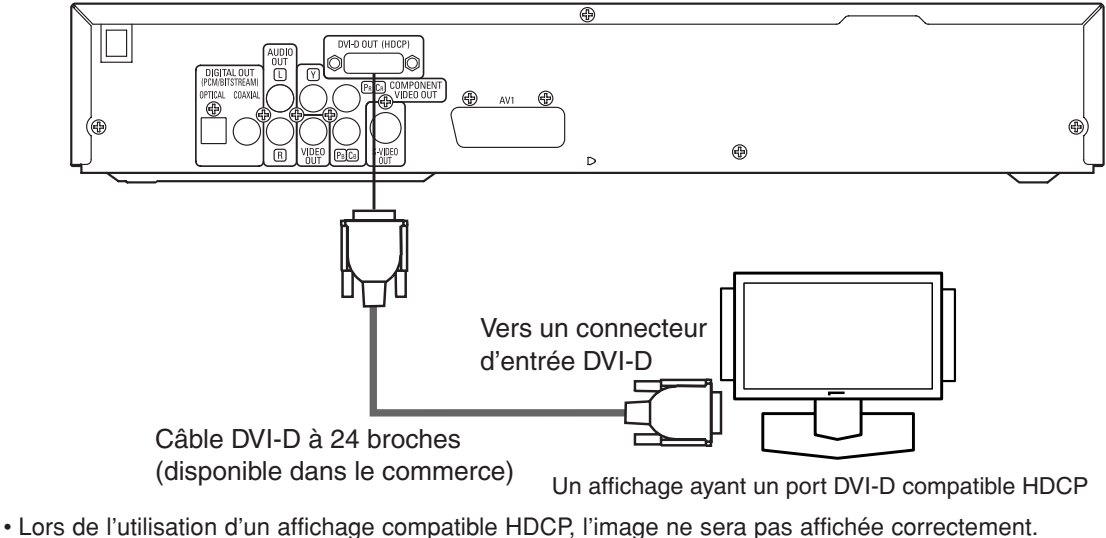

- Effectuez également les connexions audio car aucun signal audio n'est disponible sur la prise DVI-D.
- Les câbles DVI-D à 24 broches et 29 broches sont disponibles dans le commerce. Seuls le câble DVI-D à 24 broches peut être utilisé avec ce lecteur.

#### **Système de protection de copyright**

Pour lire les images vidéo numériques d'un DVD via une connexion DVI-D, il est nécessaire que le lecteur et l'affichage (ou un amplificateur AV) supportent tous deux un système de protection de copyright appelé HDCP (High-bandwidth Digital Content Protection System : Système de protection de contenu numérique à large bande passante). HDCP est une technologie de protection contre la copie qui comprend le cryptage de données et l'authentification de l'équipement AV connecté.

Ce lecteur supporte HDCP. Veuillez consulter le mode d'emploi de votre affichage (ou amplificateur AV) pour plus d'informations.

\*DVI : Digital Visual Interface (interface visuelle numérique)

#### **Lecture basique**

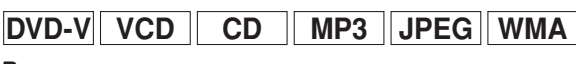

#### *Pour commencer*

- Activer le téléviseur, l'amplificateur et les autres composants connectés au lecteur de DVD.
- S'assurer que le téléviseur et le récepteur audio (disponibles dans le commerce) sont réglés sur le bon canal.
- Appuyez sur la touche **POWER ON/OFF**. **1** • "P-ON" apparaîtra brièvement sur le panneau d'affichage.
- Appuyer sur la touche **OPEN/CLOSE 2** pour ouvrir le plateau de chargement des disques.
- Placer le disque dans le plateau avec **3** l'étiquette tournée vers le haut.
- Appuyer sur la touche **PLAY**. **4**
	- Le tiroir se fermera automatiquement puis la lecture commencera à partir du premier chapitre ou de la première piste du disque. Si la lecture ne commence pas automatiquement, appuyer sur la touche **PLAY**.
	- Lors de la lecture d'un DVD sur lequel un menu de titres est enregistré, il se peut qu'il apparaisse à l'écran. Dans ce cas, se référer à la section "Menu des titres".

Appuyer sur la touche **STOP** pour arrêter la lecture. **5**

- **REMARQUES :**
	- Une icône "interdit" peut apparaître en haut à droite de l'écran de télévision pendant le fonctionnement, pour vous avertir que le lecteur de DVD ou le disque a rencontré une opération interdite.
	- Avec les DVD qui utilisent des titres pour la lecture des signaux de programme, la lecture peut commencer depuis le second titre ou bien elle peut sauter ces titres.
	- Lors de la lecture de disques à deux couches, les images peuvent s'immobiliser pendant un moment. Cela se produit lors du passage de la première couche à la seconde. Il ne s'agit pas d'un dysfonctionnement.
	- Le fonctionnement peut varier à la lecture de DVD avec menu de disque ou de CD vidéo avec PBC. Voir le mode d'emploi accompagnant le disque pour les détails.

#### **ANNULER ET RAPPELER LA FONCTION PBC**

Insérer un CD Vidéo. **<sup>1</sup> VCD**

- Appuyer sur la touche **STOP**. **2**
- Appuyer sur les touches **Numériques** pour saisir le **3** numéro de piste souhaité.
	- La fonction PBC est maintenant annulée et la lecture du CD Vidéo va commencer.
- 4 Pour rappeler la fonction PBC, appuyer deux fois sur la touche **STOP**, puis appuyer sur la touche **PLAY**. • Le menu des titres va apparaître à l'écran.

**Caractéristiques générales**

Les DVD peuvent contenir des menus permettant de naviguer sur le disque et d'accéder à des fonctions spéciales. Appuyer sur la touche numérique appropriée ou utiliser les touches **Flèches**  $(\nabla / \triangle)$   $\rightarrow$   $($   $\rightarrow$   $)$  pour mettre la sélection en surbrillance dans le menu principal du DVD et appuyer sur la touche **ENTER** pour confirmer.

#### **REMARQUE :**

• À moins que cela ne soit spécifié autrement, toutes les opérations décrites ici sont fondées sur l'utilisation de la télécommande. Certaines opérations peuvent être exécutées en utilisant la barre de menu sur l'écran du téléviseur.

**Configuration DVI**

- Appuyez sur la touche **DVI** sur le panneau avant pour **1** sélectionner le mode de sortie DVI.
	- Le mode de sortie change comme suit à chaque pression de la touche DVI.
	- L'indicateur DVI présent sur le panneau avant s'allume lorsque le mode de sortie DVI est sélectionné.

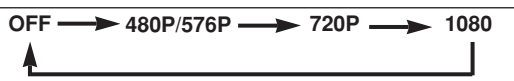

OFF (Défaut) : Pas de génération de signaux vidéo par la prise DVI-D OUT.

480P/576P: Génération de signaux vidéo par la prise DVI-D OUT à 480p ou 576p.

- 720P: Génération de signaux vidéo par la prise DVI-D OUT à 720p.
- 1080: Génération de signaux vidéo par la prise DVI-D OUT à 1080i.

#### **REMARQUES :**

- Lorsque l'on change le mode de sortie DVI, il se peut que les
- signaux vidéo et audio soient temporairement déformés. Utilisez un écran avec un port DVI-D compatible HDCP.
- Lorsqu'un signal vidéo est généré par la prise DVI-D OUT, aucun<br>signal n'est généré par les prises COMPONENT VIDEO OUT.<br>• Lorsque le mode de sortie DVI est réglé sur 480P/576P, "480P"<br>• suivi de "576P" apparaît à l'affic
- 

### *Lorsque 480P/576P est sélectionné comme mode de*

*sortie DVI,* • Le signal vidéo est généré à 480p lors de la lecture d'un disque NTSC. Avec les disques PAL, le signal vidéo est généré à 576p.

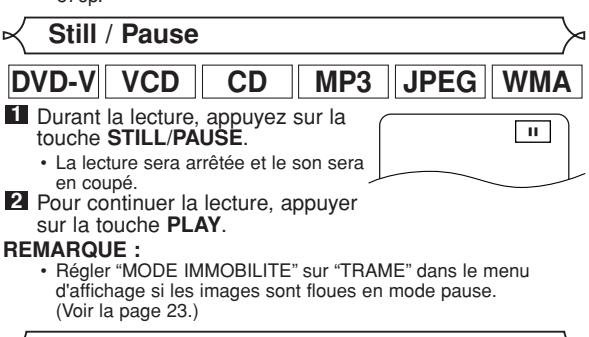

**Menus de disque**

- Appuyer sur la touche **MENU**. **<sup>1</sup> DVD-V**
- Le menu principal du DVD apparaîtra.
- 2 Si la fonction n'est pas disponible, il se peut que le symbole  $\bigcirc$  apparaisse sur l'écran du téléviseur.
- Si un menu de disque est disponible sur le disque, la langue audio, les options de sous-titres, les chapitres pour le titre et d'autres options apparaîtrons pour la sélection. **3**
- Appuyer sur les touches **Flèches** ( $\blacktriangledown$  /  $\blacktriangle$  /  $\blacktriangleright$  /  $\blacktriangleleft$ ) pour sélectionner un élément puis sur la touche **ENTER** pour confirmer la sélection. **4**

**Menu des titres**

- Appuyer sur la touche **TOP MENU**. **<sup>1</sup> DVD-V**
- Le menu des titres apparaîtra.
- 2 Si la fonction n'est pas disponible, il se peut que le symbole  $\bigcirc$  apparaisse sur l'écran du téléviseur.
- **8** Appuyer sur les touches Flèches ( $\blacktriangledown / \blacktriangle / \blacktriangleright / \blacktriangle$ ) pour sélectionner un élément puis sur la touche **ENTER** pour confirmer la sélection. • La lecture commencera au Titre sélectionné.

- **VCD**
- Lors de la lecture d'un CD Vidéo avec la fonction PBC, le **1** menu de titres apparaît automatiquement.
- Appuyer sur les touches **Numériques** pour sélectionner **2** le titre souhaité.
- 
- La lecture commence au titre sélectionné. Appuyer sur la touche **RETURN** pour retourner au menu **3** des titres.

**APPELER UN ECRAN DE MENU PENDANT LA LECTURE**

### **DVD-V**

- Appuyer sur la touche **MENU** pour appeler le menu principal du DVD.
- Appuyer sur la touche **TOP MENU** pour appeler le menu des

## titres.<br>REMARQUE :

**·** Le contenu des menus et les opérations de menu correspondantes peuvent varier d'un disque à l'autre. Se référer au manuel qui accompagne le disque pour plus de détails.

# **Fran çais**

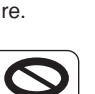

- **DVD-V**
- 

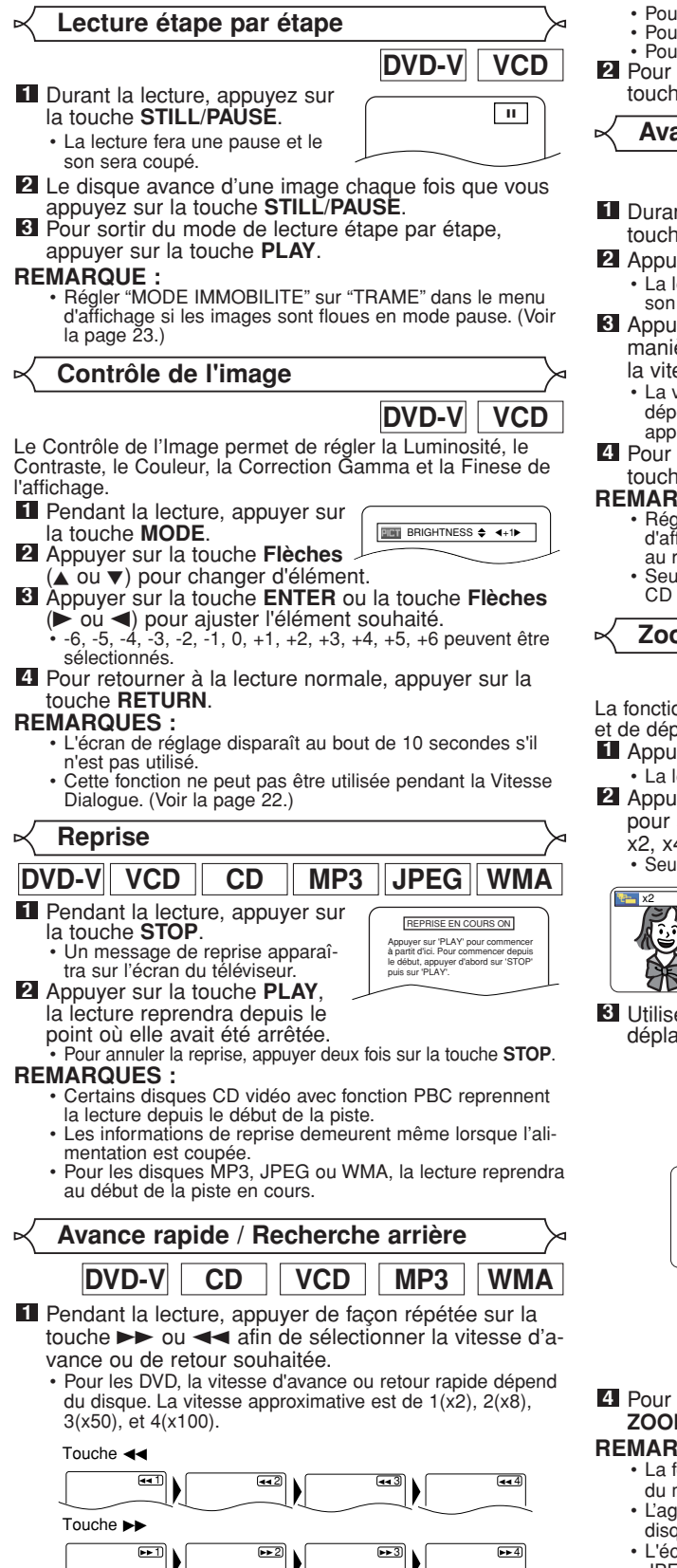

- Pour les CD vidéo, la vitesse est de 1(x2), 2(x8) ou 3(x30). Pour les CD audio, la vitesse est d'environ x16.
- 
- Pour les MP3 et WMA, la vitesse est d'environ x8.
- Pour retourner à la lecture normale, appuyer sur la **2** touche **PLAY**.

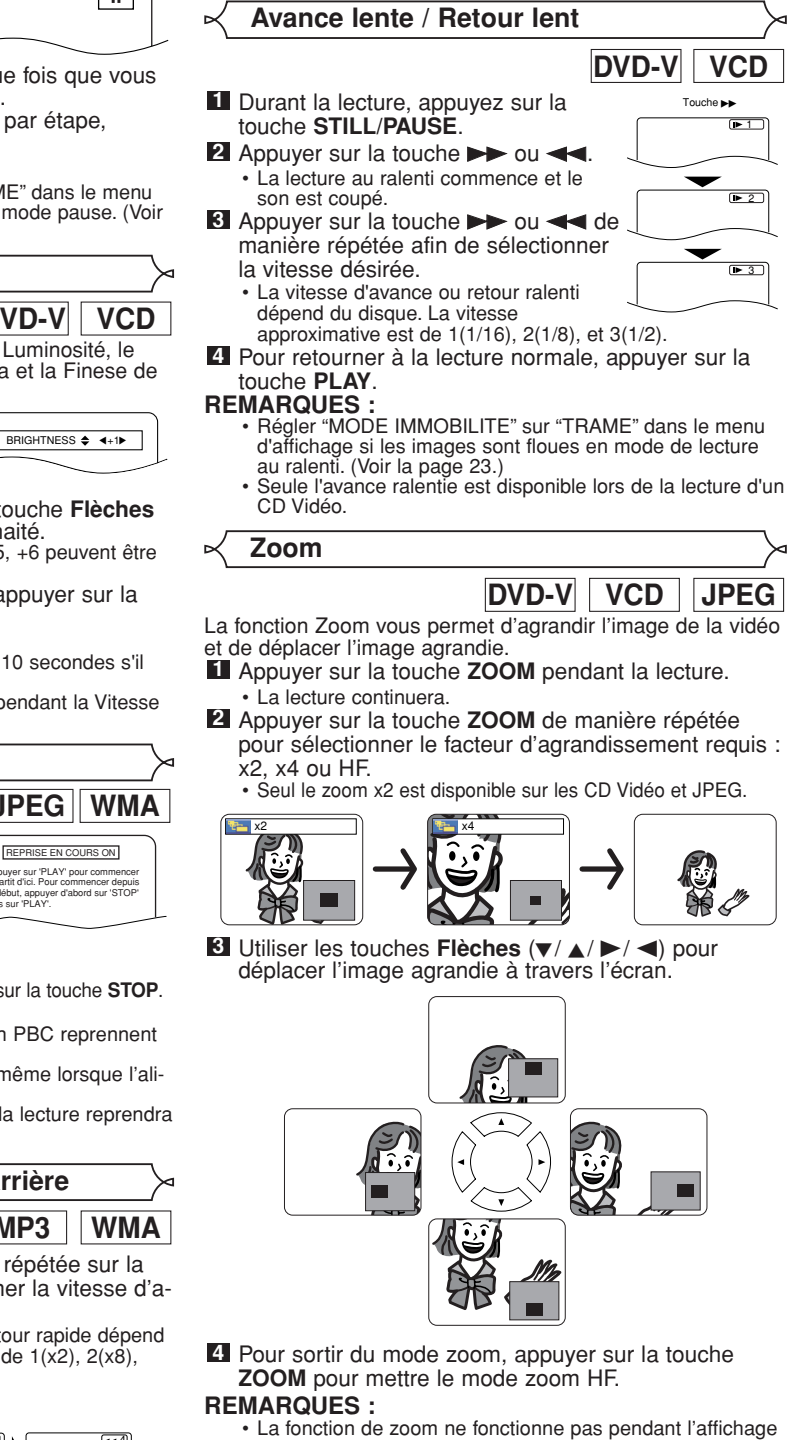

- du menu de disque. • L'agrandissement x4 n'est pas disponible sur certains
- disques. • L'écran de navigation n'est pas disponible sur les disques
- JPEG.
- Vous ne pouvez pas déplacer l'image agrandie sur certains fichiers JPEG.

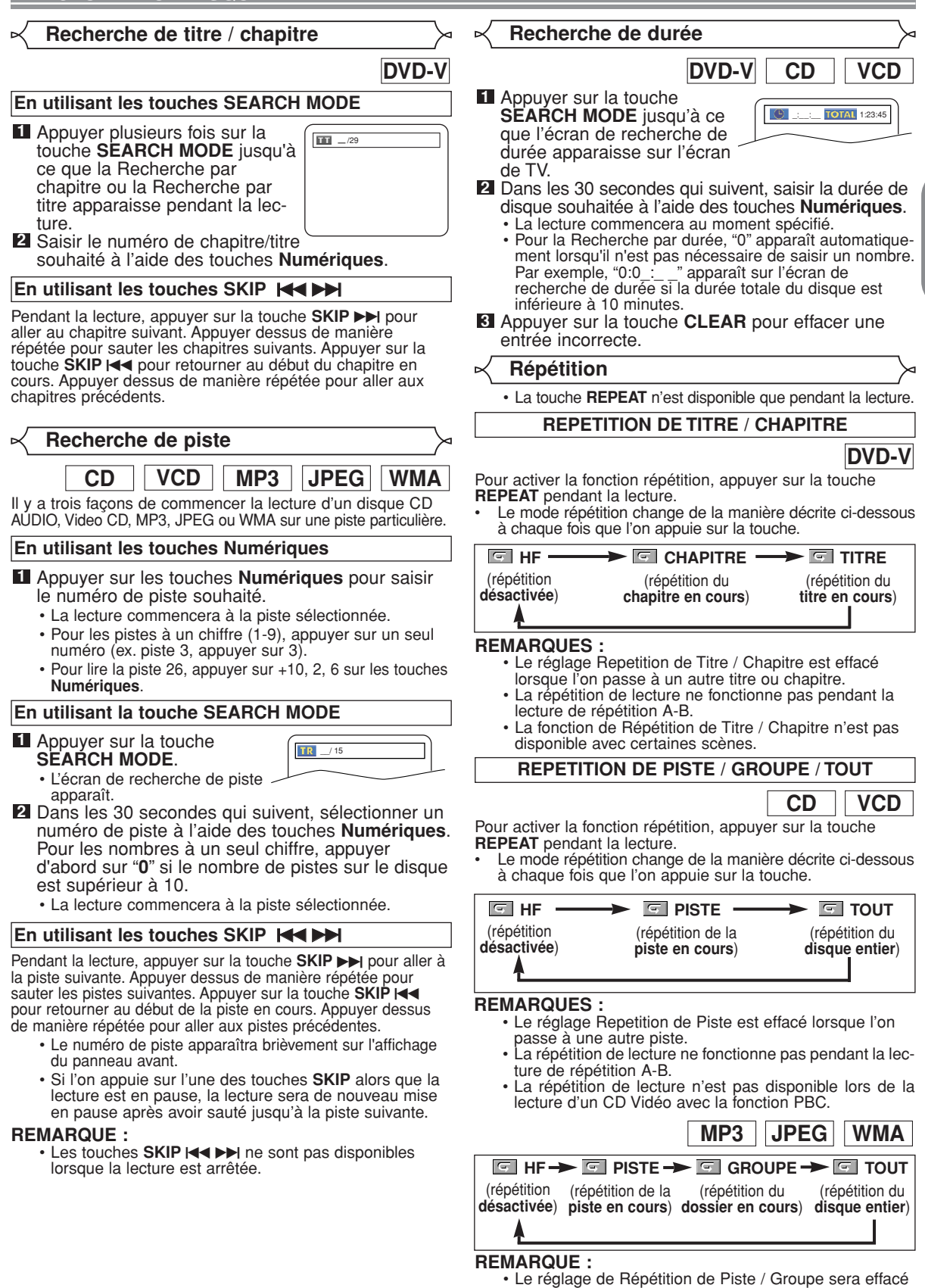

**Fran çais**

lors du passage à une autre piste ou un autre groupe.

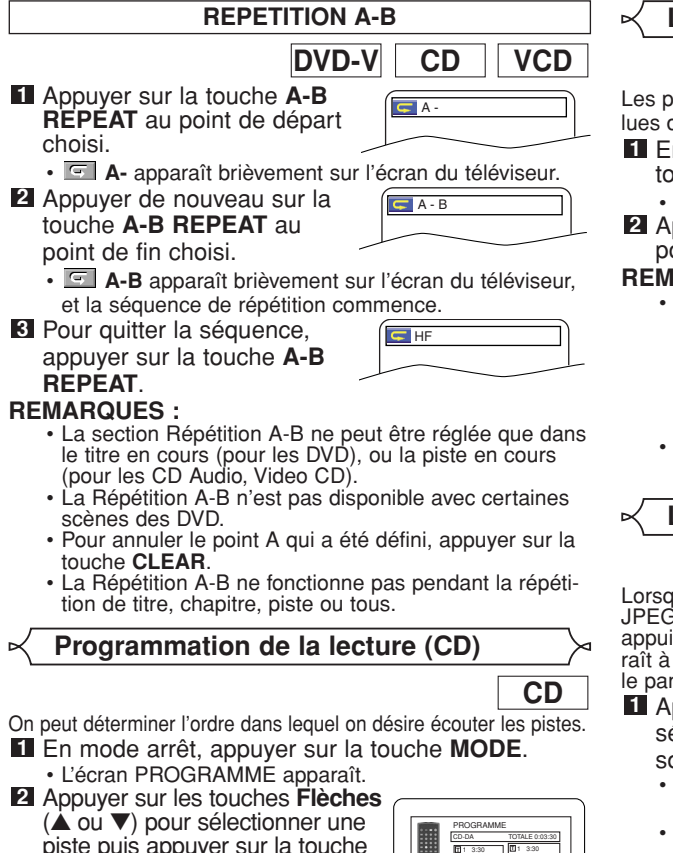

- piste puis appuyer sur la touche
- **ENTER**. • Appuyer sur la touche **CLEAR** pour effacer la plage entrée le plus récemment.
- Appuyer sur la touche **PLAY** pour lire les pistes **3** programmées.

#### **REMARQUES :**

• Appuyer sur la touche **STOP** une fois puis de nouveau sur la touche **PLAY**, la lecture redémarrera au point où l'on avait appuyé sur la touche **STOP**. (Suite du programme)

1 3:30 2 4:30 3 5:00 4 3:10 5 5:10 6 1:30 7 2:30

1 3:30  $1/2$   $\nabla$   $1/1$ **T**

- Appuyer deux fois sur la touche **STOP** puis de nouveau sur la touche **PLAY**, la lecture reprendra à la première piste de la manière habituelle. Vos programmes sont toujours en mémoire jusqu'à ce que le plateau de disque soit ouvert ou que l'alimentation soit coupée.
- On peut enregistrer jusqu'à 99 pistes dans un programme.
- Pour effacer toutes les pistes du programme d'un seul coup, sélectionner ANNUL TOUT en bas de la liste à l'étape **2**.
- Pour répéter la piste en cours du programme, appuyer plusieurs fois sur la touche **REPEAT** jusqu'à ce que **PISTE** apparaisse pendant la lecture. Afin de répéter le programme en entier, appuyer plusieurs fois sur la touche **REPEAT** jusqu'à ce que **TOUT** apparaisse pendant la lecture.
- Se reporter à la page 20 pour la "Lecture Programme" des MP3, JPEG, et WMA.
- Si huit pistes ou davantage figurent dans le programme, utiliser la touche **SKIP I<4** ou DD pour voir toutes les pistes.

#### **Lecture aléatoire (CD)**

Les pistes seront lues dans un ordre mélangé au lieu d'être lues dans l'ordre original.

- En mode arrêt, appuyer sur la **1** touche **RANDOM**.
- L'écran ALÉATOIRE apparaît. Appuyer sur la touche **PLAY 2**

pour lancer la lecture aléatoire.

#### **REMARQUES :**

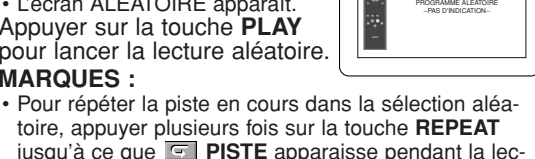

**CD**

CD-DA TOTALE 0:45:55 ALÉATOIRE

- toire, appuyer plusieurs fois sur la touche **REPEAT** jusqu'à ce que **PISTE** apparaisse pendant la lecture. Pour répéter la sélection aléatoire en entier, appuyer sur la touche **REPEAT** jusqu'a ce que **TOUT** apparaisse pendant la lecture.
- Se référer à la page 20 pour "Lecture aléatoire" de MP3, JPEG, et WMA.

**Lecture de MP3 / JPEG / WMA**

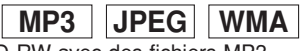

Lorsqu'un disque CD-R ou CD-RW avec des fichiers MP3, JPEG ou WMA est inséré dans le lecteur DVD et que l'on appuie sur la touche MENU, la LISTE DES FICHIERS apparaît à l'écran. Le nombre de pistes est également affiché sur le panneau avant.

- **II** Appuyer sur les touches **Flèches** (▲ ou ▼) pour sélectionner le groupe (dossier) ou la piste souhaités.
	- Pour retourner à l'écran précédent, appuyer sur la touche  $\blacktriangleleft$ .
	- Si un groupe (dossier) est sélectionné, appuyer sur la touche  $\triangleright$  ou sur la touche **ENTER** pour aller à l'écran de sélection de piste. Appuyer sur les touches **Flèches**  $(A \text{ ou } \blacktriangledown)$  pour choisir une piste, puis appuyer sur la touche **PLAY** ou **ENTER**.
	- Si une piste est sélectionnée, appuyer sur la touche **PLAY** ou **ENTER** pour lancer la lecture des pistes. La piste sélectionnée et les pistes suivantes seront lues.
	- Appuyer sur la touche **TOP MENU** pour retourner au premier élément.
- Appuyer sur la touche **STOP** pour arrêter la lecture. **2**

#### **REMARQUES :**

- Les dossiers sont appelés Groupes ; les fichiers sont appelés pistes.
- Un symbole " $\blacksquare$ " est affiché au-dessus du nom de groupe.
- Un symbole " $\overline{\mathbb{D}}$ " est affiché au-dessus des fichiers MP3.
- Un symbole "<sup>20</sup>" est affiché au-dessus des fichiers JPEG.
- Un symbole " $\blacksquare$ " est affiché au-dessus des fichiers WMA.
- 255 dossiers peuvent être reconnus au maximum.
- Si la piste s'étend en-dehors de l'écran, une flèche vers le bas " $\nabla$ " apparaît, indiquant que l'utilisateur peut en visionner une autre partie sur la page suivante. Le numéro de la page actuelle et le nombre total de pages sont indiqués à gauche de la flèche vers le bas " $\overline{\mathbf{v}}$ ".
- 512 fichiers peuvent être reconnus au maximum.
- On peut créer jusqu'à 8 hiérarchies.
- S'il n'y a pas de fichiers MP3, JPEG ou WMA dans le groupe, le groupe n'est pas affiché.
- Le lecteur de DVD peut reproduire des données enregistrées sur des disques Niveau 1, Niveau 2 ISO 9660 ou Joliet.
- Il peut également lire des disques sur lesquels des données sont enregistrées en sessions multiples.
- Pour plus de détails sur les systèmes d'enregistrement, voir le mode d'emploi du lecteur CD-R / CD-RW ou du logiciel d'écriture.

Ce lecteur recommande l'utilisation de fichiers enregistrés avec les spécifications suivantes :

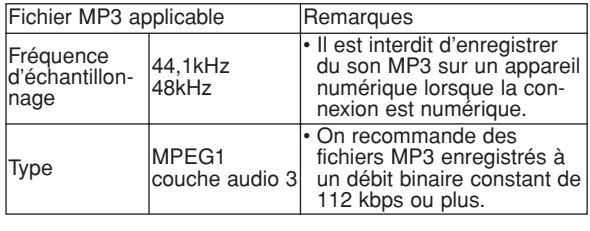

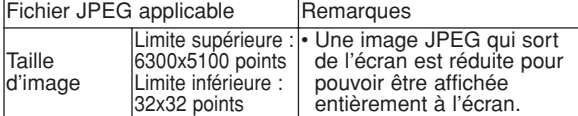

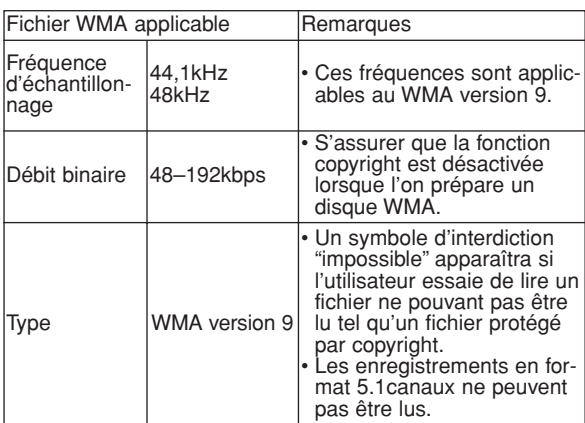

#### **Information sur les disques MP3, JPEG et WMA**

- Ce lecteur DVD peut lire des images et des sons à partir de données enregistrées dans les formats MP3 et JPEG sur des disques CD-R et CD-RW.
- Un fichier ayant une extension ".mp3 (MP3)" est appelé un "fichier MP3".
- Un fichier ayant une extension ".jpg (JPG)" ou ".jpeg (JPEG)" est appelé un "fichier JPEG". Le lecteur de DVD peut lire un fichier image conforme à la spécification Exif. Exif est un format de fichier, Exchangeable Image File (Fichier d'image échangeable) créé par la Japanese Electronic Industry Development Association (JEIDA ou Association Japonaise de Développement de l'Industrie Electornique).
- Un fichier ayant une extension ".wma (WMA)" est appelé un "fichier WMA".
- Les fichiers dont l'extension est autre que ".mp3 (MP3)", ".jpg (JPG)" et ".jpeg (JPEG)" ou ".wma (WMA)" ne figureront pas dans la liste du menu MP3, JPEG, ou WMA.
- Si le fichier n'est pas enregistré en format MP3, JPEG ou WMA, il se peut que du bruit soit généré même si l'extension du fichier est ".mp3 (MP3)", ".jpg (JPG)", ".jpeg (JPEG)" ou ".wma (WMA)".
- Le nom de groupe et piste peut être affiché avec jusqu'à 25 caractères. Les caractères non reconnaissables seront remplacés par des astérisques. La neuvième hiérarchie ainsi que les suivantes ne peuvent pas être affichées.
- Les groupes ou pistes ne pouvant être lus peuvent être affichés en fonction des conditions d'enregistrement.
- Si l'on appuie sur la touche **TOP MENU** pendant l'affichage d'une liste de fichiers, le premier élément est mis en surbrillance.

#### **CD Kodak Picture**

Le lecteur de DVD peut également exécuter des fichiers JPEG enregistrés sur des CD d'images Kodak. Vous pouvez regarder vos photos sur le téléviseur en lisant des CD d'images.

Pour de plus amples informations concernant les CD d'images Kodak, contacter un magasin développant des photos de marque Kodak Inc.

#### Appuyer sur la touche **1 MENU**. Un menu CD

Kodak Picture apparaît. **•** Si tous les éléments du menu ne peuvent pas être affichés à l'écran, ">>l" apparaît en bas à droite de l'écran, pour indiquer que l'utilisateur peut visualiser les éléments restants sur la

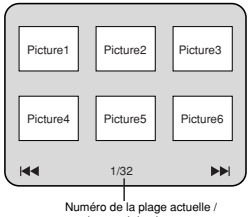

nombre total de pistes

**Fran**

**çais**

page suivante. "I<< "apparaît pour indiquer que l'utilisateur peut visualiser d'autres éléments à la page précédente. Le numéro de piste de l'élément actuellement en surbrillance et le nombre total de pistes sont indiqués en bas au centre de l'écran.

- Si " $\blacktriangleright$ " est affiché en bas à droite, utiliser la touche **SKIP**  $\blacktriangleright$  pour voir la page suivante. Si "I affiché en bas à gauche, utiliser la touche **SKIP** H pour voir la page précédente.
- **•** Il se peut que cela prenne du temps avant que tous les éléments du menu soient affichés à l'écran.
- **2** Appuyer sur les touches **Flèches** (<//>( $\blacktriangleright$ / $\blacktriangle$ / $\ntriangleright$ ), sélectionner la piste que l'on souhaite lire puis appuyer sur la touche **PLAY** ou **ENTER**.
	- **•** Si un fichier de CD Kodak Picture est sélectionné, une image sera lue depuis la piste sélectionnée puis on passera à la prochaine.

Appuyer sur la touche **STOP** pour arrêter la lecture. **3 Remarques sur le format JPEG et les CD Kodak Picture :**

- Une piste est affichée pendant 5 secondes puis la piste suivante est affichée.
- A chaque fois que l'on appuie sur la touche  $\blacktriangleright$ , l'image subit une rotation de 90 degrés dans le sens des aiguilles d'une montre lorsqu'une image est affichée. Lorsque l'on appuie sur la touche  $\blacktriangleleft$ , l'image subit une rotation de 90 degrés dans le sens inverse des aiguilles d'une montre.

#### **Remarques sur le format WMA :**

- Le lecteur de DVD peut reproduire des données enregistrées en format ISO 9660 de niveau 2 avec un nom de fichier de 31 caractères, ponctuation comprise. Le nom de fichier peut être affiché avec jusqu'à 25 caractères.
- 8 sous-dossiers peuvent être reconnus au maximum.
- 255 dossiers peuvent être reconnus au maximum.
- 512 fichiers peuvent être reconnus au maximum.
- Les informations d'étiquettes d'un fichier WMA peuvent également être affichées avec au moins 64 caractères.
- Un fichier d'extension Joliet comme format Unicode ayant jusqu'à 64 caractères peut être reconnu.

#### **Mode Diaporama**

**JPEG**

On peut activer le mode diaporama pendant la lecture.

- Appuyer sur la touche **MODE** pendant la lecture. **1** L'écran du mode diaporama apparaît.
	- Le mode diaporama peut être activé lorsqu'il est arrêté ou bien depuis l'écran de la liste des fichiers ou l'écran de menu du CD Picture.

#### **2** Appuyer sur la touche **ENTER**.

Appuyer sur la touche **ENTER**. • Le mode diaporama change.

L'image entière apparaît en une seule fois.

FONDU ENTRÉE/SORTIE: L'image apparaît petit à petit puis disparaît.

**3** Appuyer sur la touche **MODE** pour quitter.

#### **Informations à l'écran**

**MP3 JPEG**

- Vous pouvez vérifier les informations sur le fichier en cours. Appuyer sur la touche **DIS-1**
	-
	- **PLAY**. Le nom du fichier en cours de lecture est affiché.
- Appuyer de nouveau sur la **2** touche **DISPLAY** pour afficher le numéro de piste, le temps écoulé, l'état de répétition et

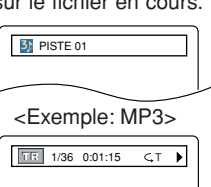

l'état de lecture dans le haut de l'écran.

- G sera affiché lorsque la lecture répétée a été sélectionnée.
	- $\varsigma$  T indique la répétition de piste.
	- G indique la répétition de groupe (dossier).
	- A indique la répétition de disque.
- Appuyer de nouveau sur la touche **DISPLAY** pour quitter. **3**
	- Pendant la lecture programmée ou la lecture aléatoire, chaque état de lecture est affiché lorsque l'on appuie sur la touche **DISPLAY**. Ensuite, appuyer de nouveau sur la touche **DISPLAY** pour quitter.

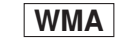

**PISTE 01** 

**TE** TITLE NAME

**ARTIST NAME** 

Vous pouvez vérifier les informations sur le fichier en cours.

- $\cdot$  Le nom du fichier en cours de lecture est affiché. **1** Appuyer sur la touche DISPLAY.
- Le titre basé sur les informations d'étiquette en cours de lecture est affiché. **2** Appuyer sur la touche **DISPLAY**.
- Le nom de l'artiste basé sur les informations d'étiquette en cours de lecture est affiché. **8** Appuver sur la touche DISPLAY.

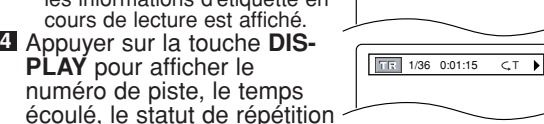

numéro de piste, le temps écoulé, le statut de répétition et le statut de lecture en haut de l'écran.

• G sera affiché lorsque la lecture répétée a été sélectionnée.

T - indique la répétition de piste

- G indique la répétition de groupe (dossier)
- $\subset A$  indique la répétition de disque
- **5** Appuyer sur la touche **DISPLAY** pour quitter. • Pendant la lecture programmée ou la lecture aléatoire, chaque état de lecture est affiché lorsque l'on appuie sur la touche **DISPLAY**. Puis, appuyer sur la touche **DISPLAY** pour quitter.

#### **REMARQUE :**

• Si le fichier ne contient pas d'informations d'étiquette, "NON DISPONIBLE" est affiché.

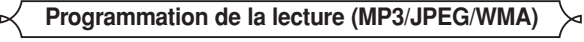

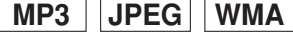

ANNUL TOUT

PROGRAMME

MY COLLECTION ABC DEF GHI ABC

1/1

1/1

Cette fonction permet de programmer un disque MP3, JPEG ou WMA afin de le lire dans un ordre au choix.

- En mode arrêt, appuyer sur la **1** touche **MODE**.
	- L'écran PROGRAMME apparaît.

#### Appuyer sur les touches **2** Flèches (A ou  $\nabla$ ) pour sélectionner un groupe, puis appuyer sur la touche **ENTER**.

• Un écran de sélection de piste apparaît.

Appuyer sur les touches **3 Flèches** (▲ ou ▼) pour sélectionner une piste puis appuyer sur la touche **ENTER** pour l'enregistrer dans un programme.

- Appuyer sur la touche **CLEAR** pour effacer les saisies incorrectes.
- La piste programmée est affichée dans l'écran de droite. • Si le programme entier ne peut pas être affiché en une seule fois sur l'écran, " $\nabla$ " apparaît pour aller à la page suivante.
- $\cdot$  Une pression de la touche  $\blacktriangleleft$  affichera une liste de dossiers qui appartiennent à la hiérarchie d'un niveau supérieure au dossier actuellement sélectionné.
- Appuyer sur la touche **PLAY** pour lancer la lecture **4** programmée.
	- La lecture programmée commence.

#### **REMARQUES :**

- Appuyer sur la touche **CLEAR**, et la dernière entrée programmée sera effacée.
- Pour effacer toutes les pistes du programme d'un seul coup, sélectionner ANNUL TOUT en bas de la liste à l'étape **2**.
- Appuyer sur la touche **RETURN**, et l'écran ARRET apparaîtra avec les contenus de programmation en mémoire.
- Appuyez une fois sur la touche **STOP**, puis appuyez sur la touche **PLAY**, la lecture recommencera à partir du début de la piste qui était lue précédemment. (Suite du programme.)
- Appuyer deux fois sur la touche **STOP** puis de nouveau sur la touche **PLAY**, la lecture reprendra à la première piste de la manière habituelle. Vos programmes sont toujours en mémoire jusqu'à ce que le plateau de disque soit ouvert ou que l'alimentation soit coupée.
- On peut enregistrer jusqu'à 99 pistes dans un programme.
- Si un disque qui contient des fichiers MP3, JPEG et WMA mélangés est inséré, la programmation peut contenir 99 pistes en combinant les fichiers MP3, JPEG et WMA.
- Si huit pistes ou davantage figurent dans le pro-<br>gramme, utiliser la touche **SKIP I< I ou DD** pour voir toutes les pistes.

En mode arrêt, appuyer sur la **1** touche **RANDOM**. **MP3 JPEG WMA Lecture Aléatoire (MP3/JPEG/WMA)** ALÉATOIRE

- Appuyer sur la touche **PLAY 2** pour les pistes dans le désordre.
	- La lecture aléatoire commence.<br>• Pour les disques contenant des
- Pour les disques contenant des fichiers MP3, JPEG et WMA

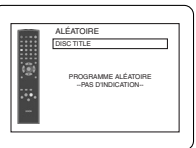

mélangés, la lecture aléatoire de ces fichiers sera exécutée.

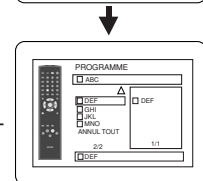

ANNUL TOUT

DEF

Ta:

 $2/2$ 

DEF GHI JKL MNO

PROGRAMME<br>**D**ABC

#### **Langue Audio**

**DVD-V**

Le lecteur de DVD permet de sélectionner une langue pendant la lecture de disques DVD (si plusieurs langues sont disponibles).

Appuyer sur la touche **AUDIO** pendant la lecture. **1** Appuyer de nouveau sur la touche **AUDIO** pour **2** sélectionner la langue souhaitée.

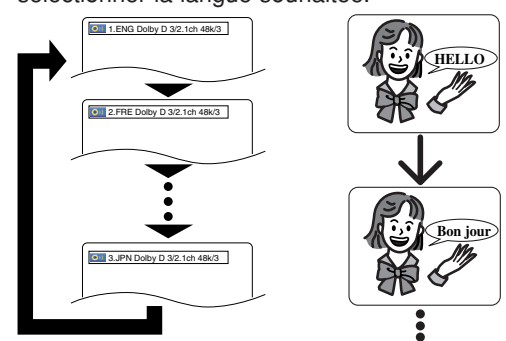

#### **REMARQUES :**

- Le mode son ne peut pas être modifié pendant la lecture de disques non enregistrés en double son.
- Certains disques permettent de changer le réglage de la langue audio sur le menu du disque. (Le fonctionnement varie en fonction des disques. Se reporter au manuel livré avec le disque.)
- La touche **AUDIO** risque de ne pas fonctionner sur certains DVD avec plusieurs langues audio (c'est à dire les DVD permettant de changer le réglage de la langue audio dans le menu du disque).
- Si une langue à code de langue de 3 lettres est choisie, le code s'affichera à chaque changement de réglage de la langue des sous-titres. Si une autre langue est choisie, '---' s'affichera à la place. (Voir la page 25.)
- La sélection de la langue audio ne peut pas être effectuée pendant la vitesse de dialogue. (Voir la page 22.)
- Le son DTS n'est généré que par les sorties audio numériques.

#### **Mode son stéréo**

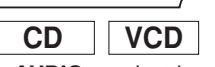

Appuyer plusieurs fois sur la touche **AUDIO** pendant la **1** lecture pour sélectionner entre STÉRÉO, L-CH ou R-CH. STÉRÉO - les deux canaux droit et gauche sons actifs (stéréo). L-CH - seul le canal gauche est actif.

R-CH - seul le canal droit est actif.

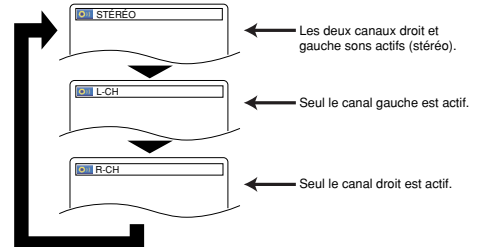

#### **REMARQUES :**

- Si le réglage du Virtual Surround est sur EF, le mode de son sera réglé sur STÉRÉO.
- Le mode de son stéréo ne sera pas modifié lors de la lecture de DTS-CD.

#### **Langue des sous-titres**

### **DVD-V**

Le lecteur DVD vous permet de sélectionner une langue de sous-titre (si disponible) pendant la lecture d'un disque DVD.

- Appuyer sur la touche **SUBTITLE** pendant la lecture. **1**
- Appuyer sur la touche **SUBTITLE** plusieurs fois pour **2** sélectionner la langue de sous-titres souhaitée. • La langue sélectionnée sera affichée sur la barre d'af
	- fichage en haut de l'écran. • Appuyer sur les touches **Flèches** (< ou b) pour activer ou désactiver l'affichage des sous-titres pendant la lecture.

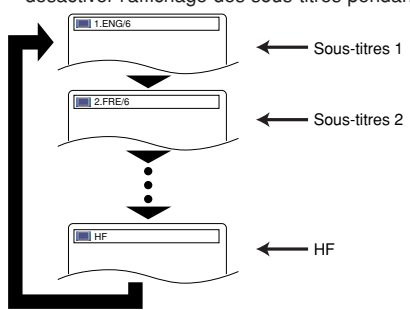

Pour désactiver les sous-titres, appuyer plusieurs **3** fois sur **SUBTITLE** jusqu'à ce que HF apparaisse.

#### **REMARQUES :**

- Certains disques permettent de régler la langue des sous-titres dans le menu de disque. (Le fonctionnement varie en fonction des disques. Se référer au manuel qui accompagne le disque.)
- Il se peut que la pression de la touche **SUBTITLE** ne fonctionne pas sur certains DVD avec plusieurs langues des sous-titres (ex : DVD qui permettent le réglage de la langue des sous-titres sur le menu du disque).
- Si la langue souhaitée n'est pas indiquée après plusieurs pressions de la touche **SUBTITLE**, le disque n'a pas de sous-titres dans cette langue.
- Si une langue à code de langue de 3 lettres est choisie, le code s'affichera à chaque changement de réglage de la langue des sous-titres. Si une autre langue est choisie, '---' s'affichera à la place. (Voir la page 25.)
- Si le disque ne présente aucune langue de soustitrage, 'NON DISPONIBLE' sera affiché.

**Angle de la caméra**

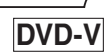

Certains disques DVD contiennent des scènes prises simultanément sous plusieurs angles. Il est possible de changer d'angle de caméra quand la marque ( $\hat{\alpha}_{\text{M}}$ ) s'affiche.

- Appuyer sur la touche **ANGLE** pendant la lecture. **1** • L'angle sélectionné s'affichera sur la barre d'affichage en haut de l'écran.
- Appuyer sur la touche **ANGLE** plusieurs fois pour **2** sélectionner l'angle souhaitée.

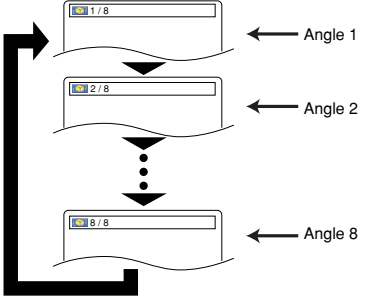

#### **REMARQUE :**

• Si le paramètre "ICONE DE L'ANGLE" est réglé sur "HF" dans le menu Affichage,  $I'(\frac{1}{n})$  n'apparaît pas.

**RETURN** pour quitter.

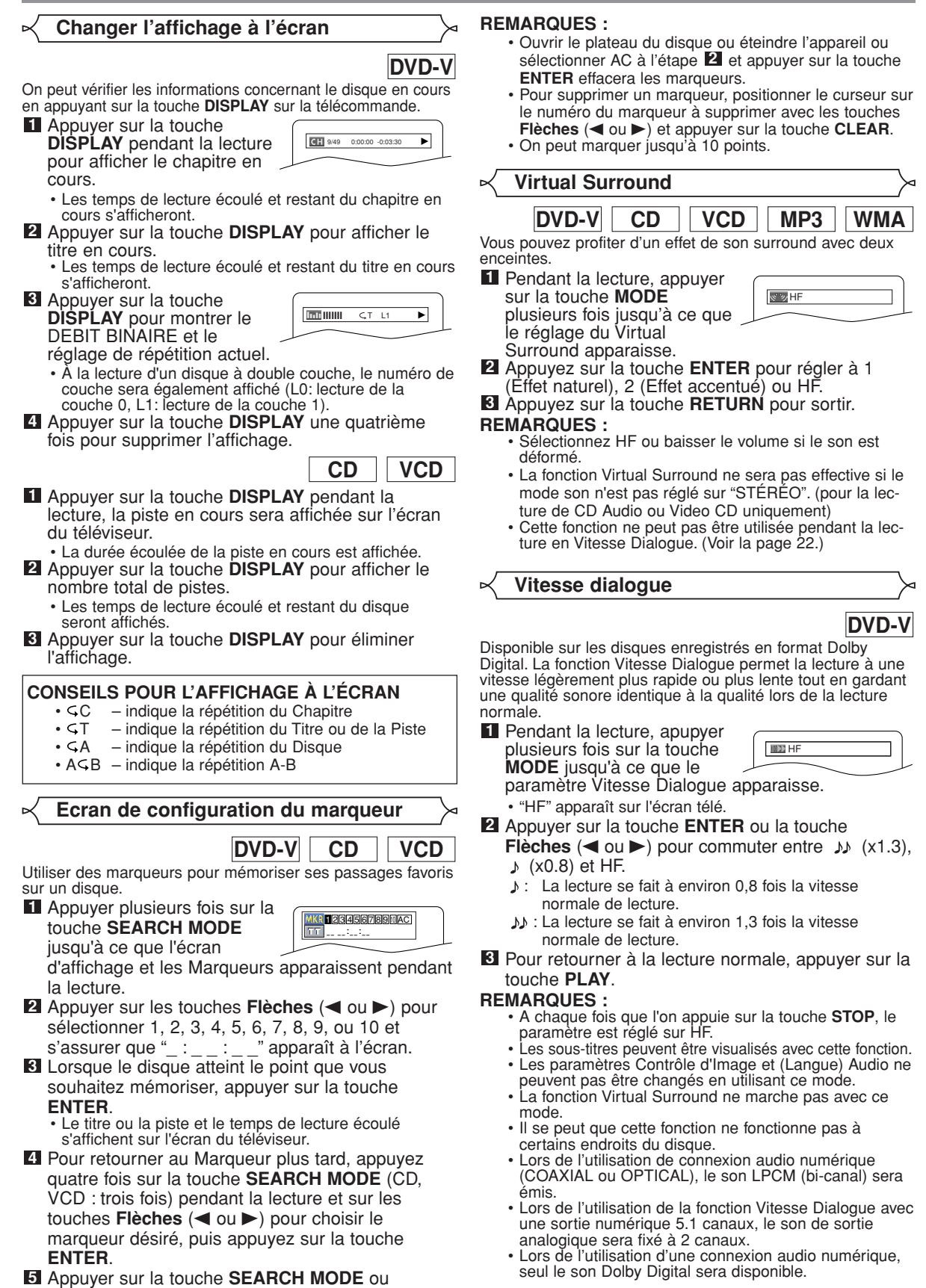

Dans le menu Configuration, les modes QUICK, CUSTOM et INITIALIZE (voir pages 23 et 24) sont disponibles. Le mode QUICK est composé des menus de réglage souvent nécessaires et l'on peut effectuer tous les réglages nécessaires en mode CUSTOM. Les éléments accompagnés de la marque QUICK peuvent être réglés en mode QUICK.

#### **Réglage de la langue** ь

Les options de langue ne sont pas disponibles sur certains disques.

- Appuyer sur la touche **SETUP** en mode ARRET. **1**
- **2** Appuyer sur les touches **Flèches** (◀ ou ▶) pour sélectionner CUSTOM, puis appuyer sur la touche **ENTER**.
	- Le mode CUSTOM apparaît.
- Appuyer sur les touches **3 Flèches** (< ou b) pour sélectionner la LANGUE, puis appuyer sur la touche **ENTER** pour confirmer.

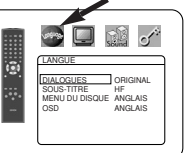

Appuyer sur les touches **4**

Flèches ( $\triangle$  ou  $\nabla$ ) pour sélectionner les éléments ci-dessous puis appuyer sur la touche **ENTER**.

- **DIALOGUES (Défaut : ORIGINAL)** • Règle la langue audio.
- **SOUS-TITRE (Défaut : HF)**
- Règle la langue des sous-titres.
- **MENU DU DISQUE (Défaut: ANGLAIS)** • Règle la langue du menu DVD.

#### **OSD (Défaut : ANGLAIS) QUICK**

• Configure la langue pour l'affichage à l'écran.

- **5** Appuyer sur les touches **Flèches** (▲ ou ▼) pour sélectionner un réglage puis appuyer sur la touche<br>ENTER.
	- Si AUTRE est sélectionné sur l'écran DIALOGUES, SOUS-TITRE ou MENU DU DISQUE, appuyez le nombre à quatre chiffres pour saisir l'indicatif de pays désiré. (Consultez la liste des indicatifs de pays à la page 25).
	- Seules les langues supportées par le disque peuvent être sélectionnées.

#### Appuyer sur la touche **SETUP** pour quitter. **6**

#### **REMARQUE :**

La configuration de la langue pour DIALOGUES et SOUS-TITRE n'est pas disponible avec certains disques. Utilisez<br>alors les touches AUDIO et SUBTITLE. Vous trouverez plus d'informations page 21.

#### **Réglage de l'affichage**

On peut changer certains aspects des écrans d'affichage DVD, des messages qui apparaissent à l'écran et du panneau d'affichage sur l'avant du lecteur DVD.

- Appuyer sur la touche **SETUP** en mode ARRET. **1**
- **2** Appuyer sur les touches **Flèches** (< ou >) pour sélectionner CUSTOM, puis appuyer sur la touche<br>ENTER
- **Le mode CUSTOM apparaît.** Appuyer sur les touches **3** Flèches (< ou D) pour sélectionner AFFICHAGE, puis sur la touche **ENTER** pour confirmer.

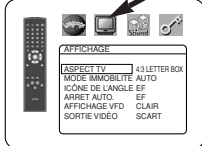

Appuyer sur les touches **4** Flèches (▲ ou ▼) pour sélectionner les éléments ci-dessous puis appuyer sur la touche **ENTER**.

#### **ASPECT TV (Défaut : 4:3 LETTER BOX) QUICK**

- Appuyer sur les touches **Flèches** (▲ ou v) pour sélection d'un élément, puis appuyez sur la touche **ENTER**.
- Sélectionnez 4:3 LETTER BOX pour que des barres noires apparaissent dans le haut et le bas de l'écran.

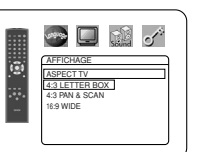

- Sélectionnez 4:3 PAN & SCAN pour une image plein écran aux extrémités coupées.
- Sélectionnez 16:9 WIDE si un appareil TV à écran large est branché au lecteur DVD.

#### **MODE IMMOBILITE (Défaut : AUTO)**

• Appuyer sur les touches **Flèches** (▲ or ▼) pour la sélection d'un<br>élément (AUTO, TRAME, ou IMAGE), puis appuyer sur la<br>touche **ENTER**.

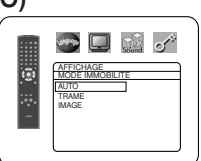

AFFICHAGE ASPECT TV 4:3 LETTER BOX<br><u>MODE IMMOBILITE</u> AUTO ICÔNE DE L'ANGLE EF ARRET AUTO. EF AFFICHAGE VFD CLAIR SORTIE VIDÈO SCART

G

G

G

 $\bullet$  0 0  $\circ$ 

- Cette fonction ajuste la résolution des images en mode STILL (PAUSE).
- AUTO est normalement sélectionné (par défaut).
- Si vous sélectionnez TRAME, les images en mode STILL seront stabilisées bien qu'elles soient sommaires en raison de la faible quantité de données.
- Si vous sélectionnez IMAGE, les images en mode STILL bénéficieront d'une haute définition bien qu'elles soient floues en raison de l'émission de deux champs en même temps.

#### **ICÔNE DE L'ANGLE (Défaut : EF)**

• Appuyez plusieurs fois sur la touche **ENTER** pour mettre la marque Angle EF ou HF.

#### **ARRET AUTO. (Défaut : EF)**

- Appuyer plusieurs fois sur la touche **ENTER** afin de commuter l'alimentation sur EF ou HF. • Le lecteur DVD sera
- automatiquement mis HF si inutilisé pendant 35 minutes.

#### **AFFICHAGE VFD (Défaut : CLAIR)**

- Appuyez sur les touches **Flèches** (▲ ou v) pour sélection d'un élément CLAIR, SOMBRE et AUTO, puis appuyez sur la touche **ENTER**.
- Quand AUTO est sélectionné, l'affichage s'assombrit seulement durant la lecture.

#### **SORTIE VIDÈO (Défaut : SCART)**

• Appuyer sur les touches **Flèches**  $(\triangle$  ou  $\nabla)$  pour la sélection d'un élément (SCART, COMPOSANTS ENTRELACER ou COMPOSANTS PROGRESSIF),

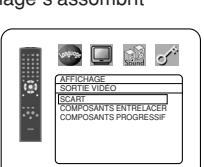

AFFICHAGE AFFICHAGE VFD **CLAIR** SOMBRE AUTO

AFFICHAGE

 $43$  LET MODE IMMOBILITE AUTO ICÔNE DE L'ANGLE EF ARRET AUTO. EF AFFICHAGE VFD CLAIR SORTIE VIDEO SCART

 $\bullet \blacksquare$   $\circ$ 

 $\rightarrow$  0 0  $\rightarrow$ 

- puis appuyer sur la touche **ENTER**.
- Ce paramètrage sera effectif à la sortie de l'écran de réglage en appuyant sur la touche **SETUP**.
- Lorsque la SORTIE VIDÈO est réglée sur COMPOSANTS PROGRESSIF, "P.SCAN" apparaît sur l'affichage du panneau avant du lecteur DVD après que l'on soit sorti de l'écran de réglage.
- Se référer à la page 11 pour avoir plus de détails.
- Appuyer sur la touche **SETUP** pour quitter. **5**

#### **REMARQUES :**

- S'assurer de bien appuyer sur la touche **SETUP** pour sortir, ou le réglage ne sera pas effectif.
- Quand vous changer la configuration de la SORTIE VIDÈO (SCART, COMPOSANTS ENTRELACER ou COMPOSANTS PROGRESSIF), branchez à un jack Vidéo ou un jack S-VIDEO sur la TV. Si le réglage est modifié, par exemple, réglé sur SCART alors que des jacks vidéo composants sont connectés à la télévision, il se peut qu'un signal vidéo présentant des distorsions soit généré.

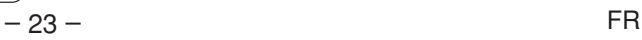

#### **Réglage audio**

Choisir les réglages audio adaptés pour l'équipement parce qu'ils affectent seulement la lecture de disques DVD par le lecteur de DVD.

- Appuyer sur la touche **SETUP** en mode ARRET. **1**
- **2** Appuyer sur les touches Flèches (< ou >) pour sélectionner CUSTOM, puis appuyer sur la touche<br>ENTER
- **ENTER**. Le mode CUSTOM apparaît.
- Appuyer sur les touches **Flèches 3**  $(\blacktriangleleft$  ou  $\blacktriangleright$ ) pour sélectionner SON, puis sur la touche **ENTER** pour confirmer.

Appuyer sur les touches **Flèches 4**

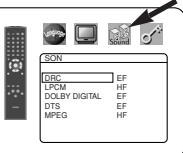

DRC EF LPCM HF DOLBY DIGITAL EF DTS EF MPEG HF

 $\Box$  to  $\sigma$ 

 $\square$   $\mathbb{C}$  of

#### $(A$  ou  $\nabla)$  pour sélectionner les éléments ci-dessous puis appuyer sur la touche **ENTER**.

#### **DRC (Contrôle de la gamme**

- **dynamique) (Défaut : EF)** • Pour compresser la plage du volume sonore.
	- La fonction DRC n'est disponible que sur les disques qui sont enregistrés en format Dolby Digital.

#### **LPCM (Défaut : HF)**

- Réglez à EF pour une sortie de 48kHz.
- Cette fonction n'est disponible qu'en cas de reproduction numérique d'un disque enregistré à 96 kHz.

#### *Quand vous lisez un disque avec protection du copyright*

• Le son sera échantillonné vers le bas à 48 kHz, même si le réglage est HF.

#### **DOLBY DIGITAL**

#### **(Défaut : EF) QUICK**

Réglez à EF quand le lecteur est connecté au décodeur Dolby Digital.

- EF : Sortie par Dolby Digital.
- HF : Convertit le Dolby Digital à PCM.

#### **DTS (Défaut : EF) QUICK**

- EF : Sortie par son DTS. Réglez sur EF quand l'appareil est branché au décodeur DTS.
- HF : Aucun son DTS n'est émis à la sortie.
- Le son DTS n'est généré que par les sorties audio numériques.

#### **MPEG (Défaut : HF) QUICK**

- EF : Sortie son MPEG. Réglez sur EF quand l'appareil est branché à un
- décodeur MPEG. HF : Convertit le son MPEG en PCM.
- **5** Appuyer sur la touche **SETUP** pour quitter.

#### **Blocage parental**

Le contrôle parental limite la lecture de disques qui ont des restrictions d'audience non adaptés. Le mot de passe à quatre chiffres établi par l'utilisateur permet de déverrouiller le verrouillage parental. Cette fonction permet d'éviter que les enfants ne regardent des scènes choquantes.

#### **RESTRICTION**

Le paramètre Restriction permet de définir le niveau de restriction des disques DVD.

La lecture sera interrompue si le disque dépasse le niveau de restriction que l'on a défini.

**1** Appuyer sur la touche **SETUP** en mode ARRET.

- 2 Appuyer sur les touches Flèches (< ou >) pour sélectionner CUSTOM, puis appuyer sur la touche **ENTER**.
- **8** Appuyer sur les touches Flèches (< ou >) pour sélectionner PARENT, puis sur la touche **ENTER**.
- Appuyer sur les touches **4 Numériques** pour saisir le mot de passe à 4 chiffres.
	- - Lorsque l'on fait cela pour la première fois, saisir n'importe quel nombre à 4 chiffres en appuyant sur les touches **Numériques** (sauf 4737), puis appuyer sur la touche **ENTÉR.** Ce nombre servira de mot de passe à partir de la

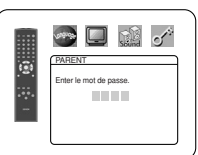

PARENT RESTRICTION TOUT CHANGE

ਨ

ъ

 $\blacksquare$   $\blacksquare$ 

PARENT **RESTRICTION** TOUT 8 6 5

 $\overline{\phantom{a}}$   $\overline{\phantom{a}}$   $\overline{\phantom{a}}$ 

 $\bullet$  and  $\bullet$ 

- seconde fois. Noter le mot de passe quelque part pour pouvoir le retrouver en cas d'oubli. • En cas d'oubli du mot de passe, appuyer sur **4**, **7**, **3**, **7**. Le
- mot de passe d'origine sera effacé et les niveaux de contrôle parental seront réglés sur "TOUT". Saisir un nouveau mot de passe à 4 chiffres puis appuyer sur la touche **ENTER**.
- Appuyer sur les touches **Flèches 5** (▲ ou v) pour sélectionner RESTRICTION, puis sur la touche **ENTER**.
- Appuyer sur les touches **Flèches 6**  $(A$  ou  $\nabla)$  pour sélectionner le niveau désiré, puis appuyez sur la touche **ENTER**.
- Appuyer sur la touche **SETUP 7** pour quitter.

#### **REMARQUE :**

• Il se peut que cette fonction ne marche pas sur certains DVD. S'assurer que la fonction

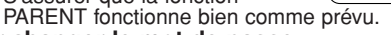

- **Pour changer le mot de passe :**
- 1) Suivre les étapes **1 à 4 ci-dessus.**
- 2) Appuyer sur les touches **Flèches** (▲ ou ▼) pour sélectionner "CHANGE", puis appuyer sur la touche **ENTER**.
- 3) Saisir un nouveau mot de passe à 4 chiffres puis appuyer sur la touche **ENTER**.
	- 4) Appuyer sur la touche **SETUP** pour quitter.

#### **EN CAS D'OUBLI DU MOT DE PASSE**

- **1** Appuyer sur 4, 7, 3, 7 à l'étape 4.
- Le mot de passe sera effacé et le niveau d'évaluation sera réglé sur TOUT.
- 2 Répétez les étapes 4 7 pour établir de nouveau le verrouillage parental.

#### **NIVEAUX DE CONTROLE**

- **TOUT** Le verrouillage parental est annulé. • Niveau 8 La lecture des disques DVD de tout grade
- (adulte/général/enfant) est possible. • **Niveaux 7 à 2** Seule la lecture des disques DVD à
- usage général et pour enfants est possible.
- **Niveau 1** Seule la lecture des disques DVD pour enfants est possible, celle des disques prévus pour les adultes et l'usage général est impossible.

#### **Ramener toutes les sélections de RÉGLAGE (sauf PARENT et SORTIE VIDÈO) à leur paramétrage par défaut**

Cela permet de ramener toutes les sélections de RÉGLAGE (sauf PARENT et SORTIE VIDÈO) à leur paramétrage par défaut. Appuyer sur la touche **SETUP** en mode STOP. **1**

- 2 Appuyer sur les touches Flèches (< ou >) pour sélectionner INITIALIZE, puis appuyer sur la touche **ENTER**.
- **8** Appuyer sur les touches Flèches (▲ ou ▼) pour sélectionner OUI, puis appuyer sur la touche **ENTER**.
- Appuyer sur la touche **SETUP** pour quitter. **4**
- **REMARQUE :** • Pour annuler la fonction INITIALIZE à l'étape **61**, sélectionner NON.

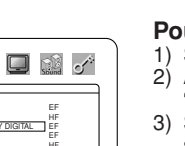

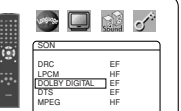

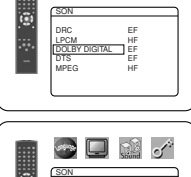

DRC EF LPCM HF DOLBY DIGITAL EF DTS EF MPEG HF

 $\square$  the  $\sigma^*$ 

SON DRC EF<br>LPCM HF<br>DOLBY DIGITAL EF<br>DTS EF<br>MPEG HF DIGITAL

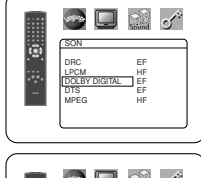

SON DRC EF LPCM HF DOLBY DIGITAL EF DTS EF MPEG HF

SON

с

ľЗ

#### **CONFIGURATION DVD**

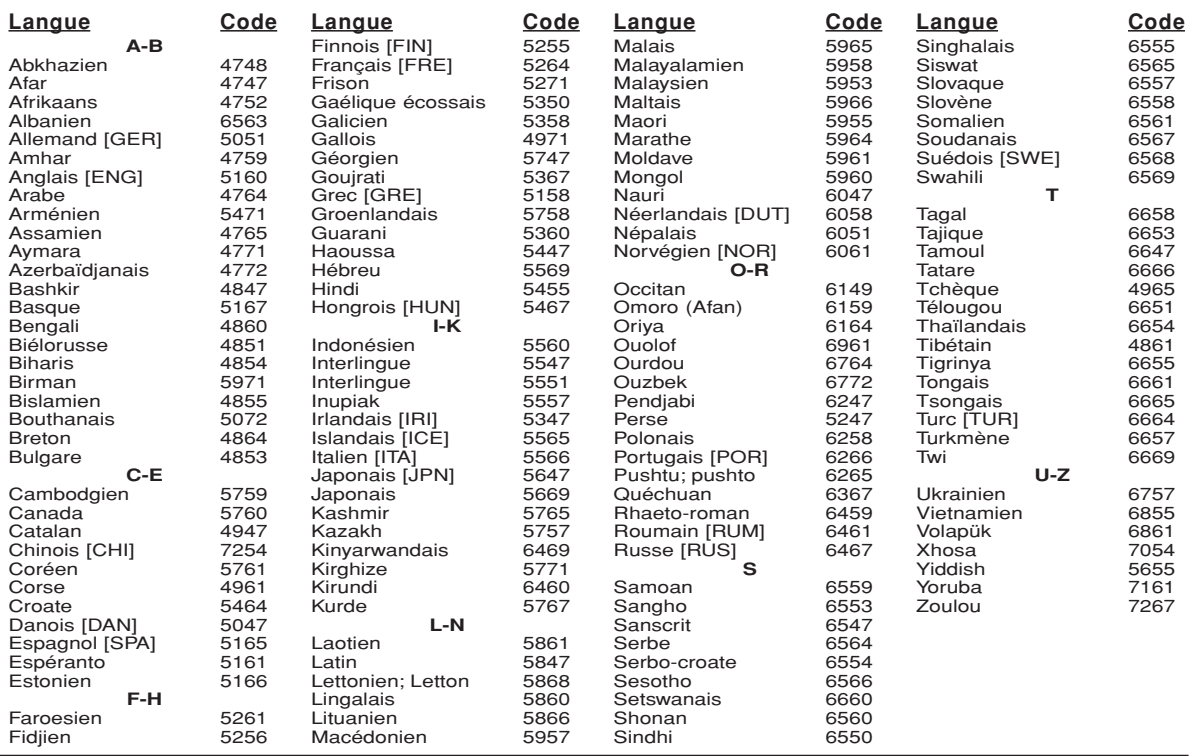

Si l'on choisit une langue qui a un code de langue de 3 lettres, le code sera affiché chaque fois que l'on changera le réglage de la langue audio ou de sous-titres à la page 21. Si l'on choisit n'importe quelle autre langue, '---' sera affiché à la place. (Le code de la langue en 3 lettres est écrit entre parenthèses.)

#### **ENTRETIEN**

#### **Nettoyage du boîtier**

• Utiliser un chiffon doux légèrement humidifié avec une solution détergente douce. Ne pas utiliser de solutions contenant de l'alcool, de l'essence, de l'ammoniaque ou des substances abrasives.

#### **Nettoyage des disques**

- Quand un disque devient sale, le nettoyer avec un chiffon à nettoyer. Essuyer le disque du centre vers l'extérieur. Ne pas l'essuyer avec un mouvement circulaire.
- Ne pas utiliser de solvants tels que benzène, diluant, produits de nettoyage disponible dans le commerce, détergent, agent de nettoyage abrasif ou de spray antistatique prévu pour les disques analogiques.

#### **Nettoyage de la lentille du disque**

• Si le lecteur ne fonctionne toujours pas bien quand il est utilisé en respectant les indications des sections pertinentes et du "GUIDE DE DÉPANNAGE" de ce Mode d'emploi, il se peut que l'unité de lecture optique laser soit sale. Consulter le revendeur ou un Centre de réparation agréé pour l'inspection et le nettoyage de l'unité de lecture optique laser.

#### **Manipulation des disques**

- Utiliser des disques portant les logos suivants.
- Manipuler les disques de sorte que les traces de doigts et la poussière n'adhèrent pas à leur surface.
- Ranger toujours les disques dans leur boîtier de protection quand ils ne sont pas utilisés.
- Il faut remarquer que les disques ayant des formes spéciales (en forme de cœur, etc.) ne peuvent pas être lus sur cet appareil. Ne pas essayer de lire ces disques car ils pourraient endommager le lecteur.

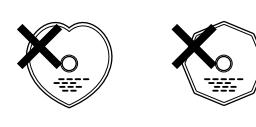

∕|P 3

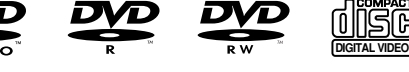

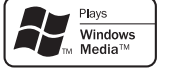

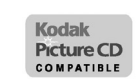

- **Contribuer à la protection de l'environnement !!!**
- Les piles usées ne doivent pas être mises dans la poubelle.
	- Les jeter à un point de collecte pour piles usées ou déchets spéciaux. Consulter les autorités locales pour obtenir des détails.

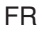

Si le lecteur de DVD ne fonctionne pas correctement lorsqu'il est utilisé comme décrit dans ce Mode d'emploi, vérifier le lecteur en consultant la liste de vérification suivante.

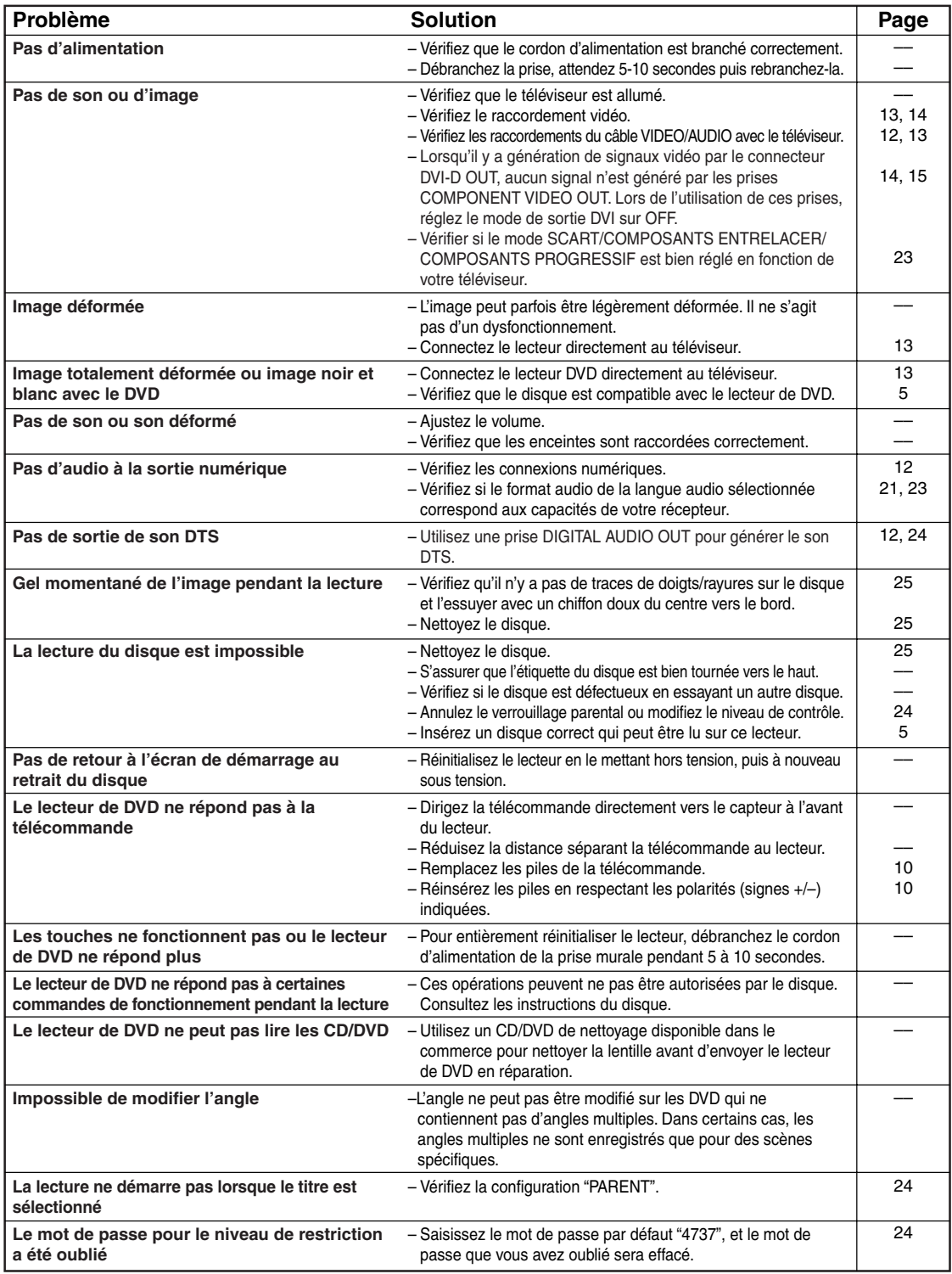

#### **REMARQUES :**

Certaines fonctions ne sont pas disponibles dans des modes spécifiques, mais il ne s'agit pas d'un dysfonctionnement.<br>Lire la description dans ce Mode d'emploi pour avoir plus de détails sur les opérations correctes.<br>• La

– 26 – FR pas être exécutées à moins que la fonction soit momentanément annulée.<br>- 26 -

#### **SYSTEME DE SIGNAUX**

PAL couleur

#### **DISQUES APPLICABLES**

- (1) Disques DVD-Vidéo disques à 1 couche et 1 face de 12 cm, disques à 2 couches et 1 face de 12 cm, disques à 2 couches et 2 faces de 12 cm (1 couche par face) disques à 1 couche et 1 face de 8 cm, disques à 2 couches et 1 face de 8 cm, disques à 2 couches et 2 faces de 8cm (1 couche par face)
- (2) DVD-R/DVD-RW<br>(3) Disques Compac
- Disques Compacts (CD-DA, CD Vidéo) Disques de 12 cm, disques de 8 cm
- (4) CD-R/CD-RW

#### **SORTIE S-VIDEO**

Niveau de sortie Y : 1Vp-p (75Ω/ohms) Niveau de sortie C : 0,3Vp-p Connecteur de sortie : Connecteur S, 1 set

#### **SORTIE VIDEO**

Niveau de sortie : 1Vp-p (75Ω/ohms) Connecteurs de sortie : Jacks à broches, 1 set

#### **SORTIE COMPOSANTS**

Niveau de sortie Y : 1Vp-p (75Ω/ohms) Niveau de sortie PB/CB : 0,7Vp-p (75Ω/ohms) Niveau de sortie PR/CR : 0,7Vp-p (75Ω/ohms) Connecteurs de sortie : Jacks à broches, 1 set

#### **SORTIE DVI**

Jack à 24 broches DVI-D, 1 set

#### **AUDIO/VIDEO**

Jack à 21 broches scart

#### **SORTIE AUDIO**

Niveau de sortie : 2Vrms 2 canaux (L, R) connecteurs de sortie : Connecteurs à broches, 1 set

#### **PROPRIETES DE LA SORTIE AUDIO**

- (1) Réponse de fréquence
- 1 DVD (PCM linéaire) : 4Hz à 22kHz (échantillonnage à 48 kHz) : 4Hz à 44kHz (échantillonnage à 96 kHz) 2 CD : 4Hz à 20kHz<br>Rapport S/B : 115dB
- $(2)$  Rapport S/B<br> $(3)$  Distorsion harmo
- 
- Distorsion harmonique totale : 1kHz CD : 0,004%
- (4) Gamme dynamique : DVD : 100dB
	- CD : 98dB

#### **SORTIE AUDIO NUMERIQUE**

Sortie numérique optique : Connecteur optique, 1 set Sortie numérique coaxiale : Connecteur à broches, 1 set

#### **ALIMENTATION ELECTRIQUE**

220-240V CA, 50Hz

#### **CONSOMMATION ELECTRIQUE**

17 W (Standby : 1,7 W)

#### **DIMENSIONS EXTERIEURES MAXIMALES**

435 (largeur) x 75 (hauteur) x 220 (profondeur) mm (y-compris les parties saillantes)

#### **POIDS**

 $2,1$  Kg

#### **TELECOMMANDE**

RC-982 Type impulsion infrarouge Fourniture : DC 3V, 2 piles R6P/AA

#### **RACCORDEMENT DES BROCHES (AV1)**

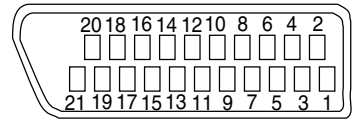

#### **Contact, niveaux du signal et impédances**

*Contact 1* Sortie audio (droite): 2,0 Vrms/01 kΩ *Contact 3* Sortie audio (gauche): 2.0 Vrms/01 kΩ *Contact 4* Audio, masse *Contact 5* RGB, masse (bleu) *Contact 7* Sortie RGB (bleu): 0.7 Vc-c/75 Ω *Contact 8* Contrôle de commutation de sélection de fonction L: 0,0 - 2,0 V CC Mise hors tension M: 4,5 - 7,0V CC Mode écran large (16:9) H: 9,5 - 12,0V CC Mode normal (4:3) *Contact 9* RGB, masse (vert) *Contact 11* Sortie RGB (vert): 0.7 Vc-c/75 Ω *Contact 13* RGB, masse (rouge) *Contact 14* Contrôle de commutation RGB, masse *Contact 15* Sortie RGB (rouge): 0,7 Vc-c/75 Ω *Contact 16* Contrôle de commutation RGB H: 1~3 V CC Mode RGB *Contact 17* Signal de sortie vidéo, masse *Contact 18* Signal d'entrée vidéo, masse *Contact 19* Sortie vidéo (CVBS): 1,0 Vc-c/75 Ω *Contact 21*

Masse commune (blindage)

# DENON, Ltd.

TOKYO, JAPAN www.denon.com